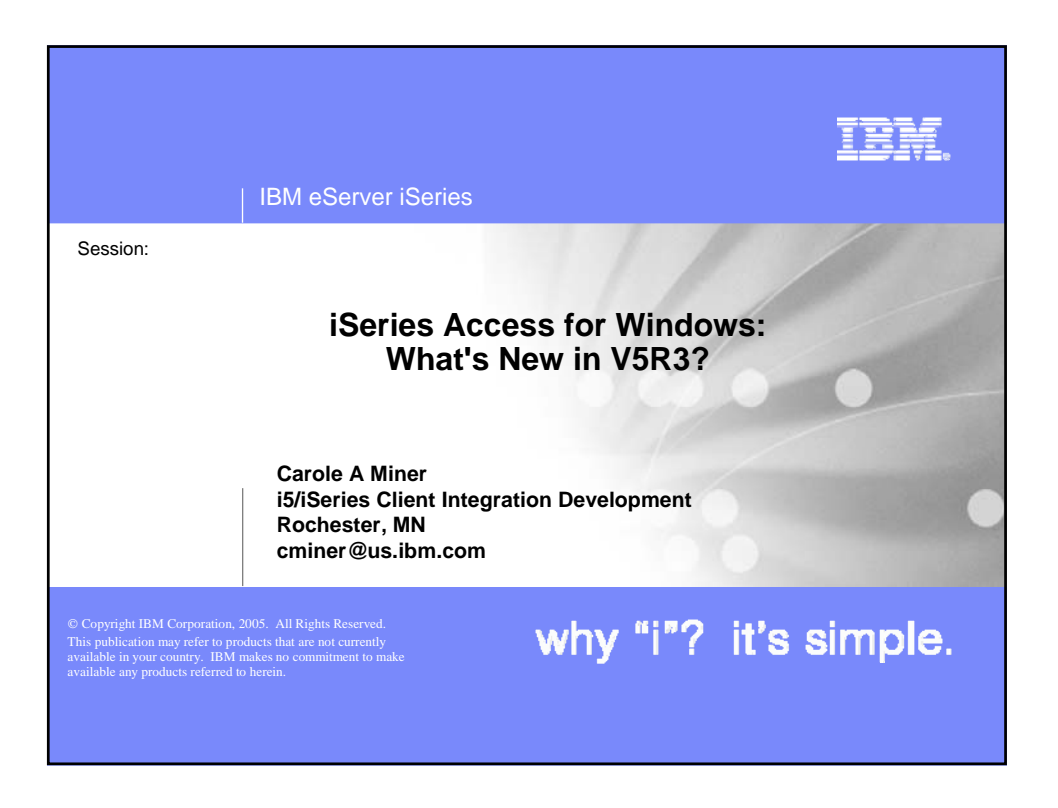

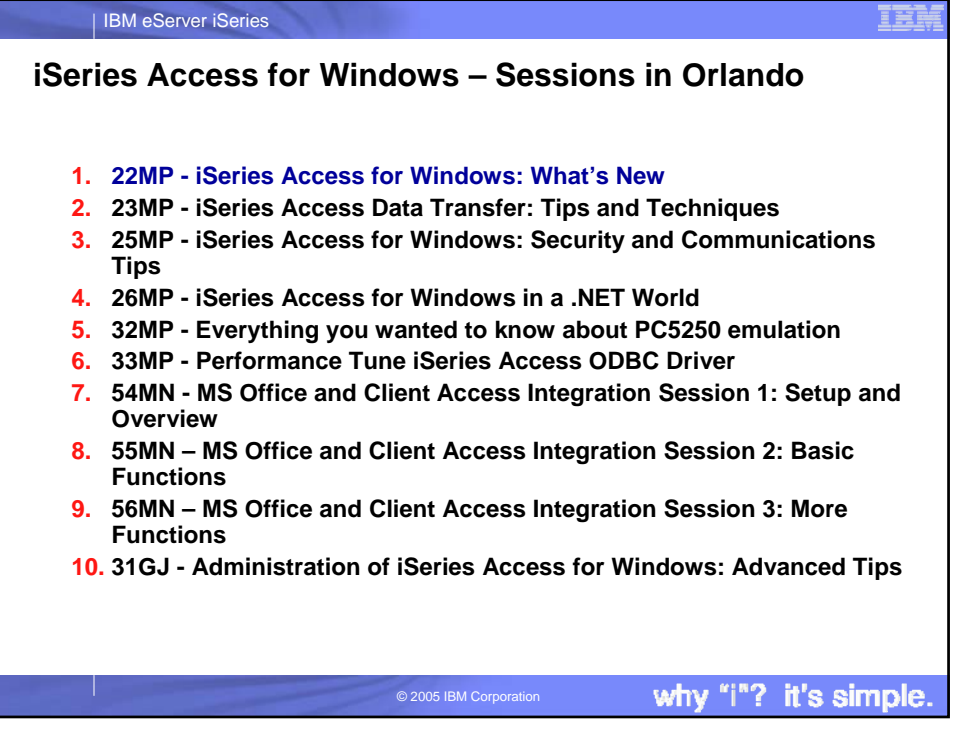

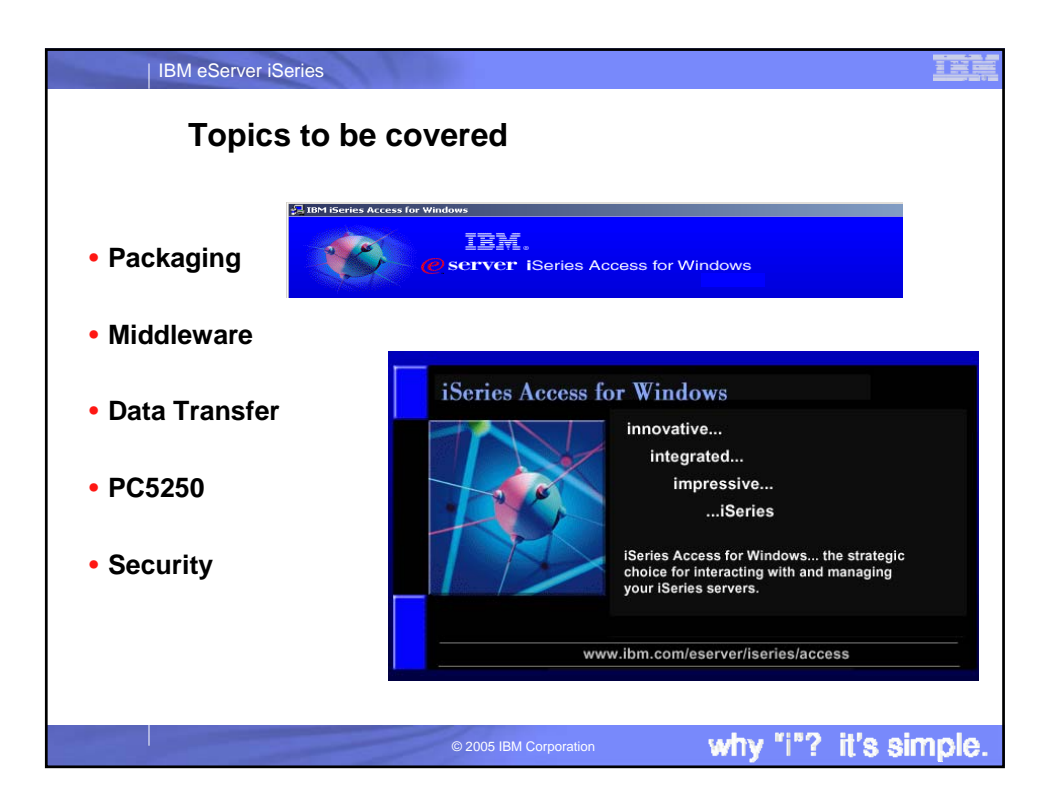

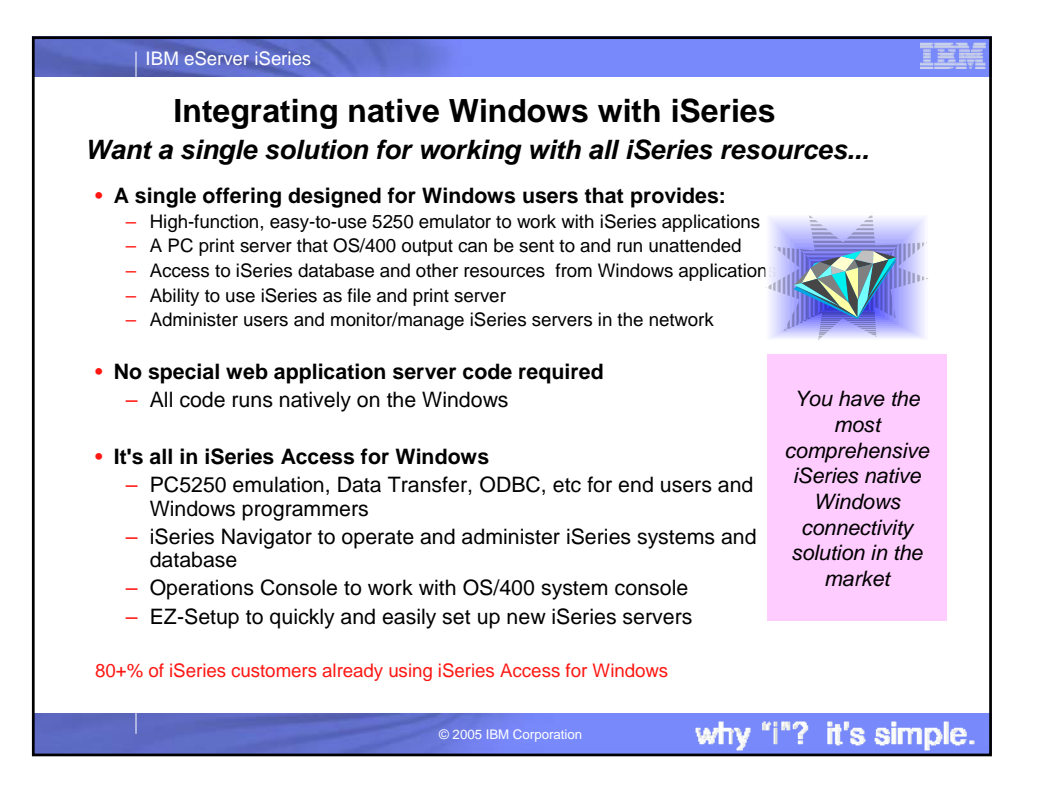

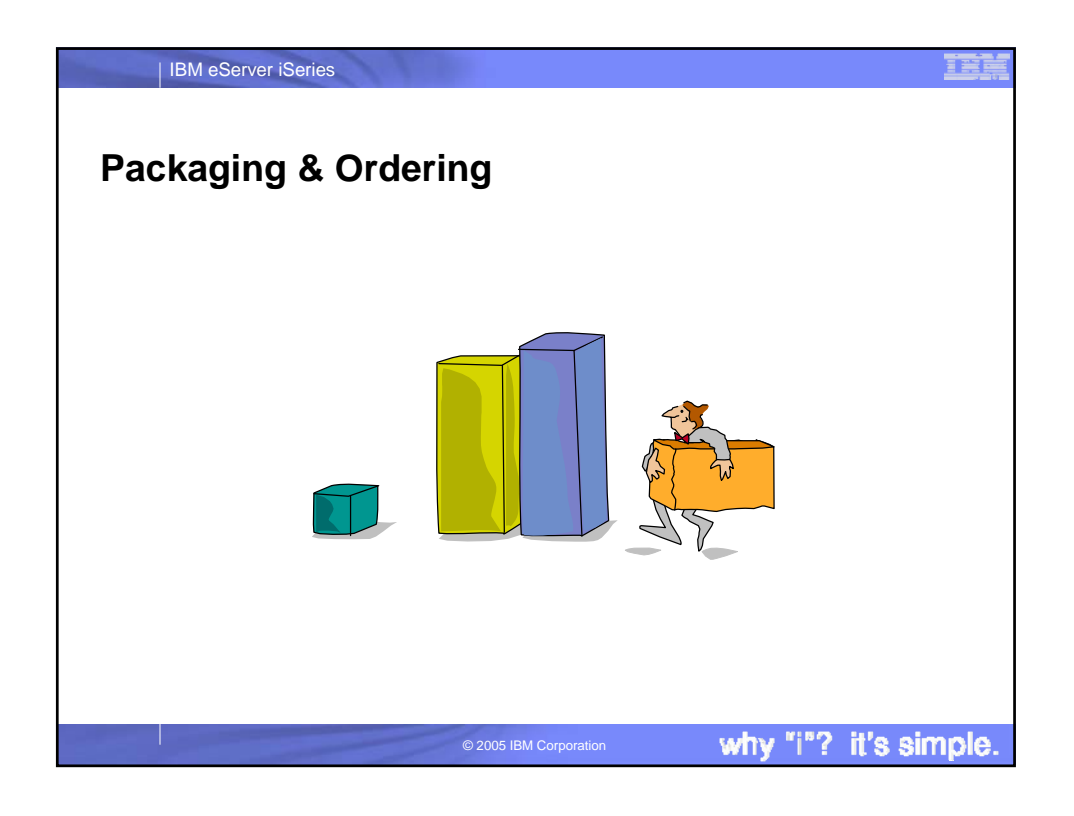

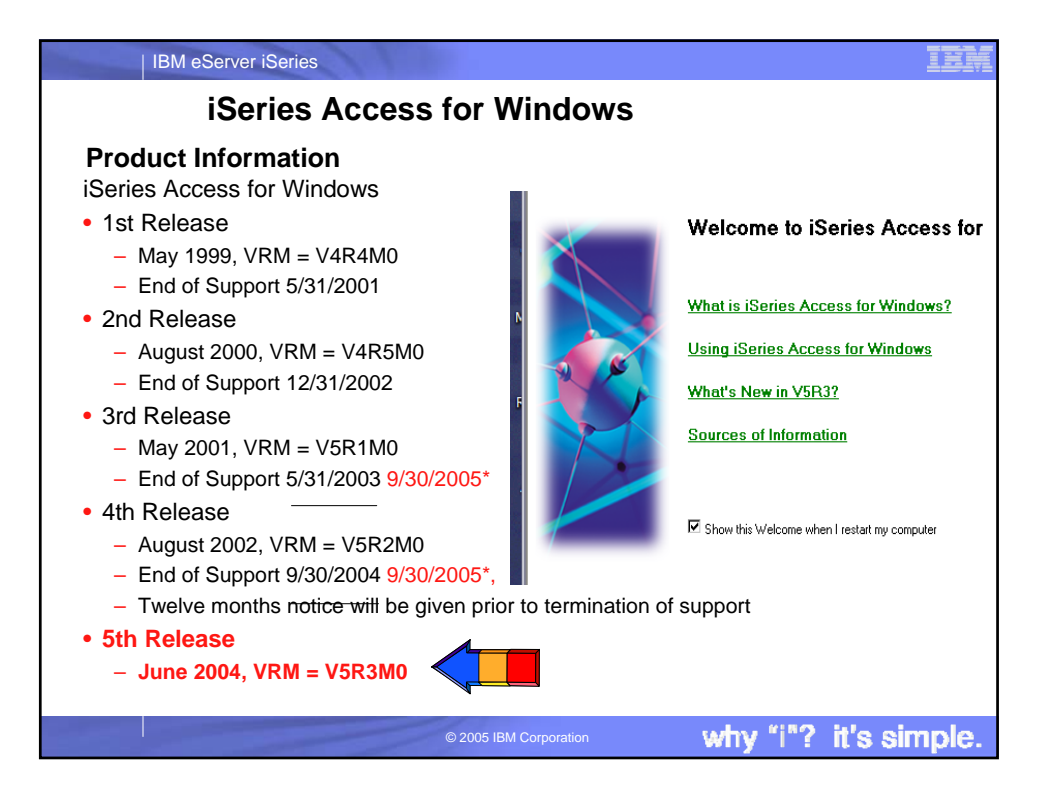

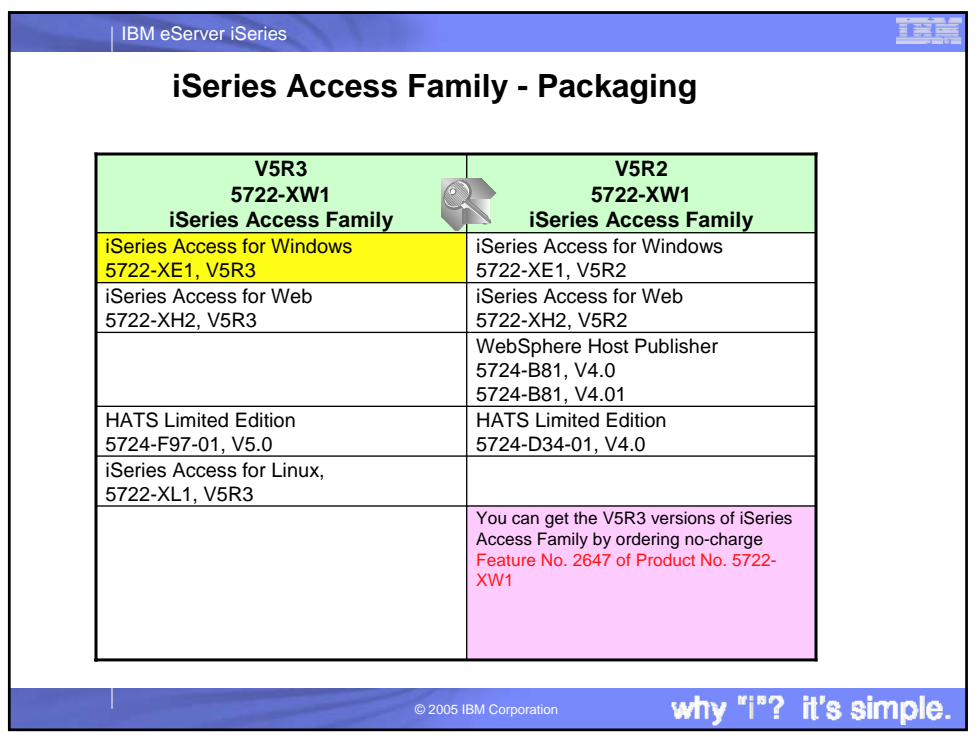

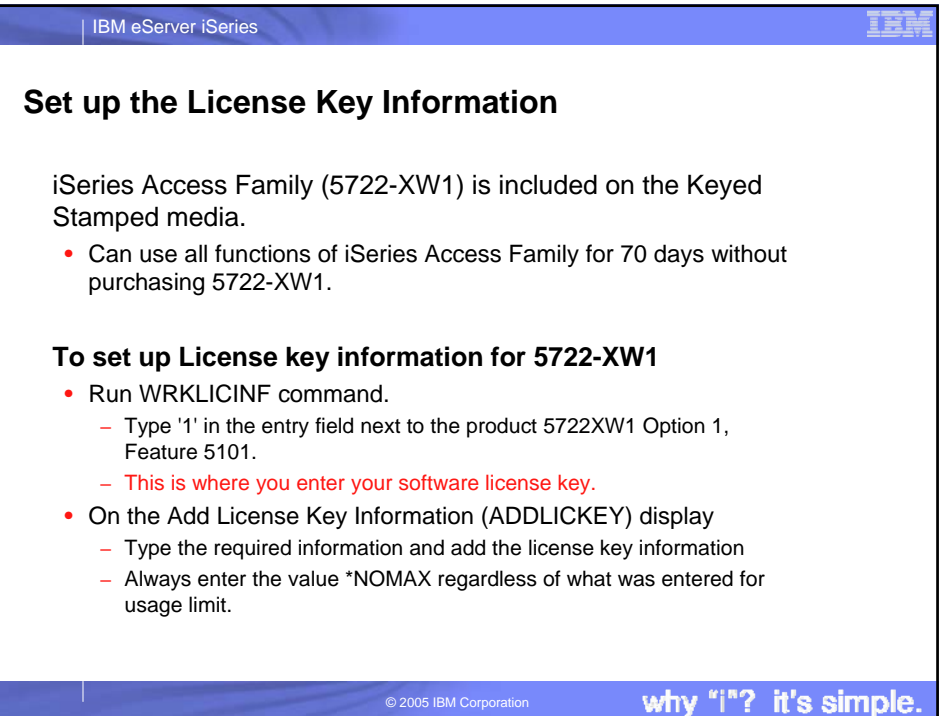

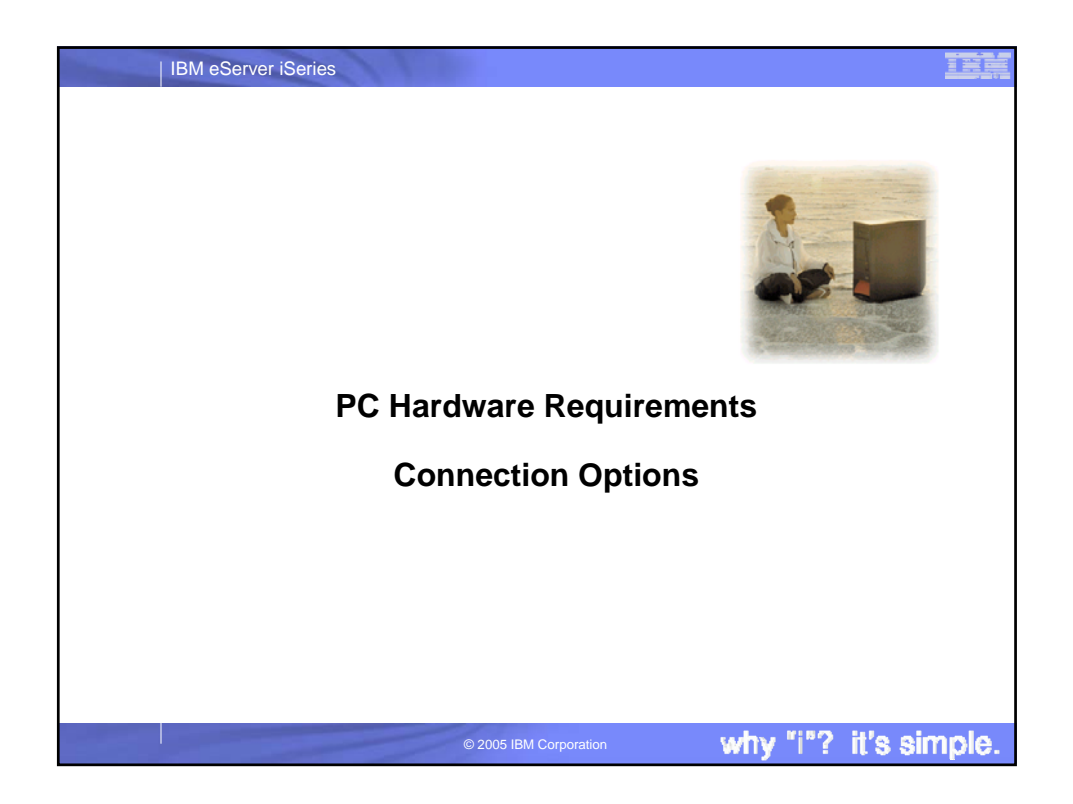

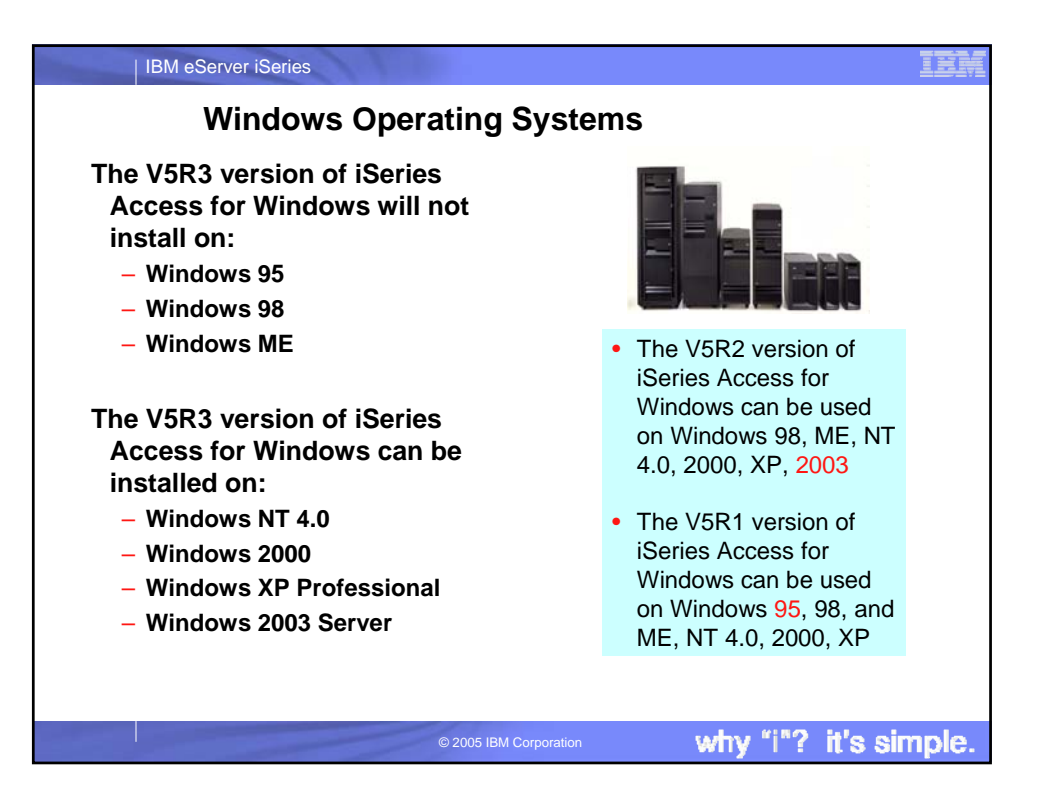

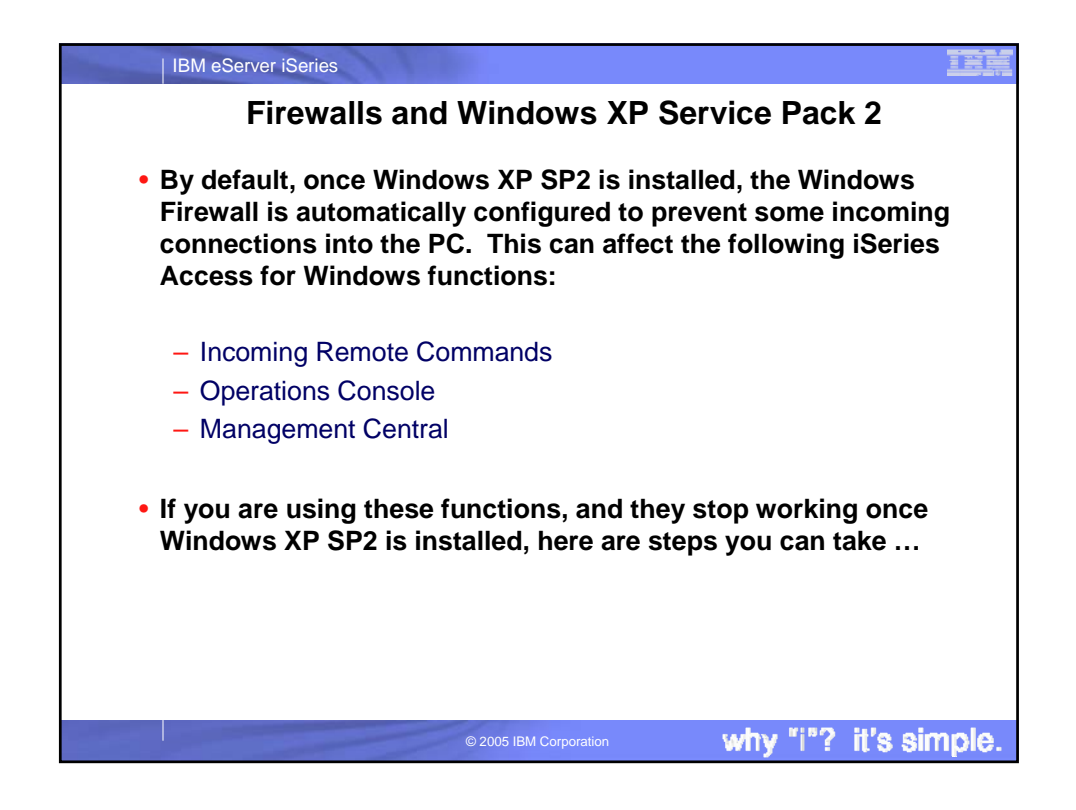

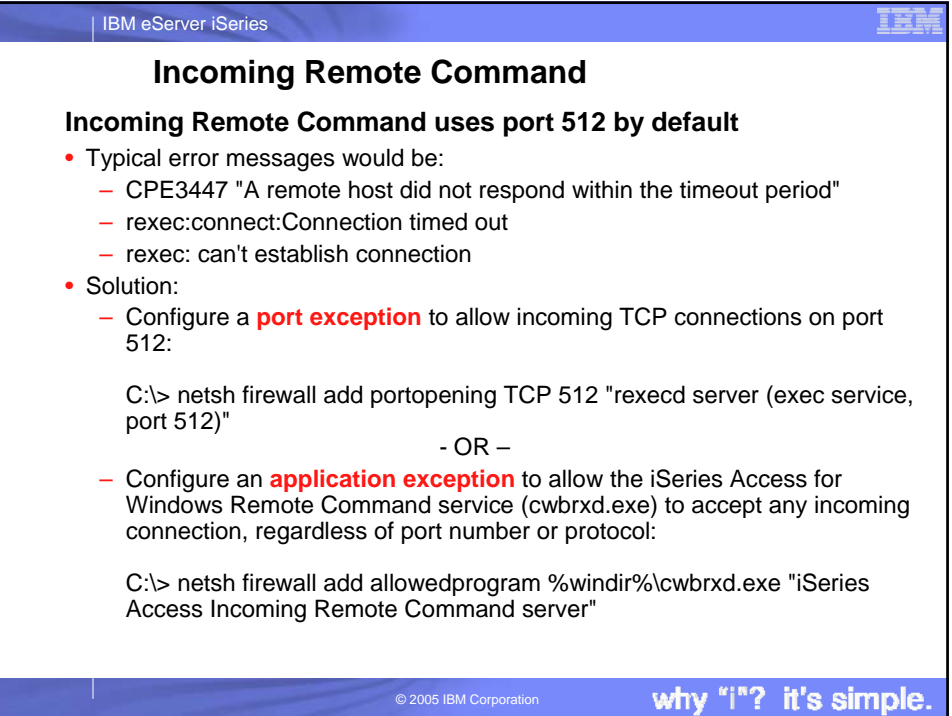

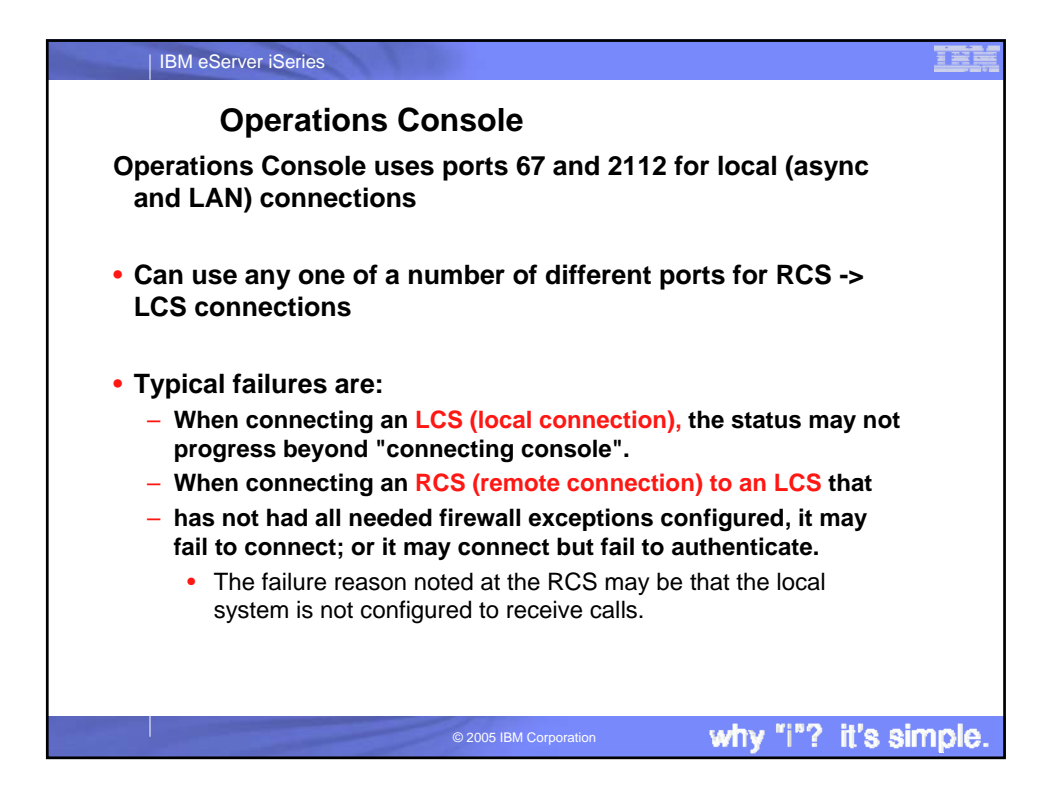

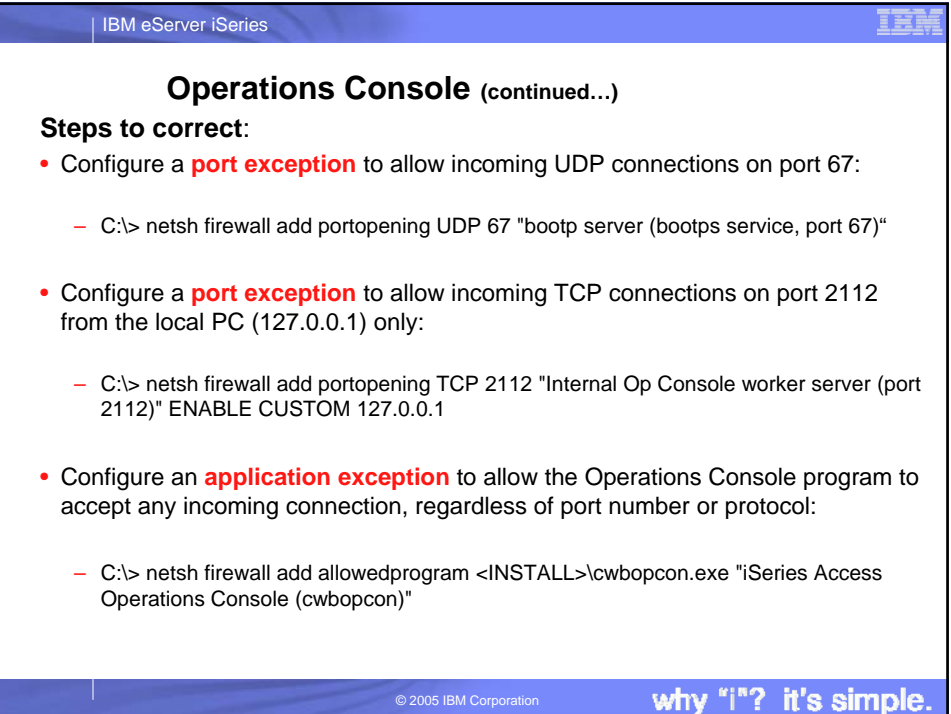

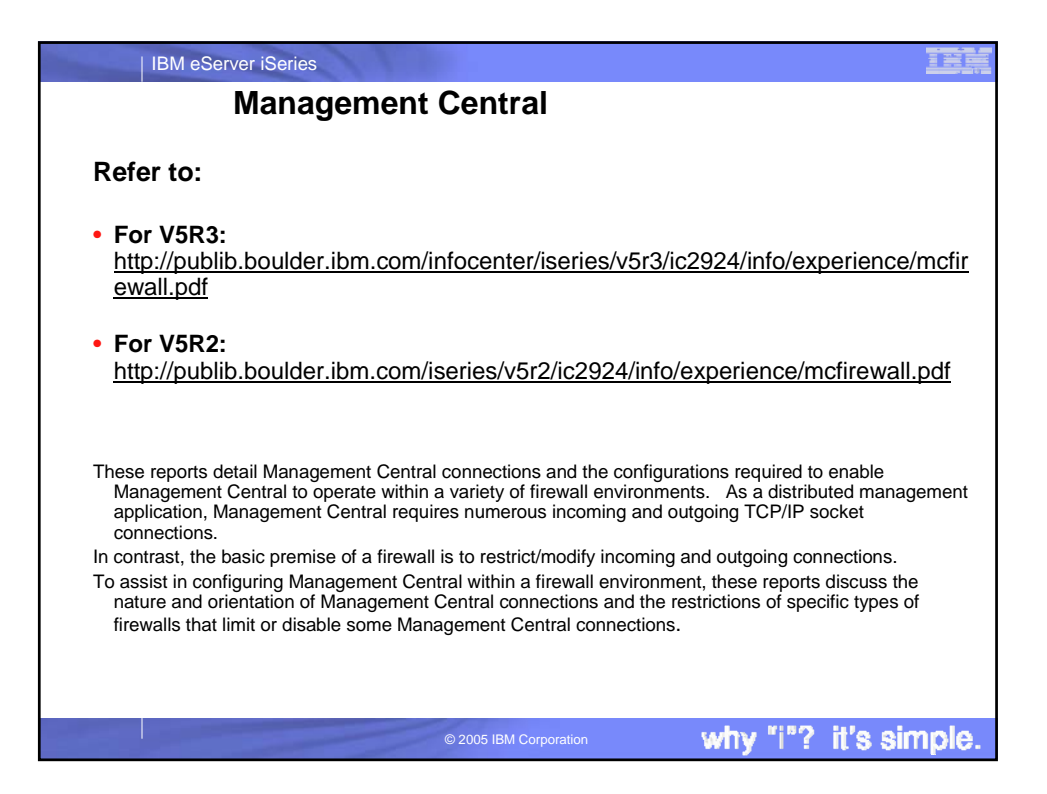

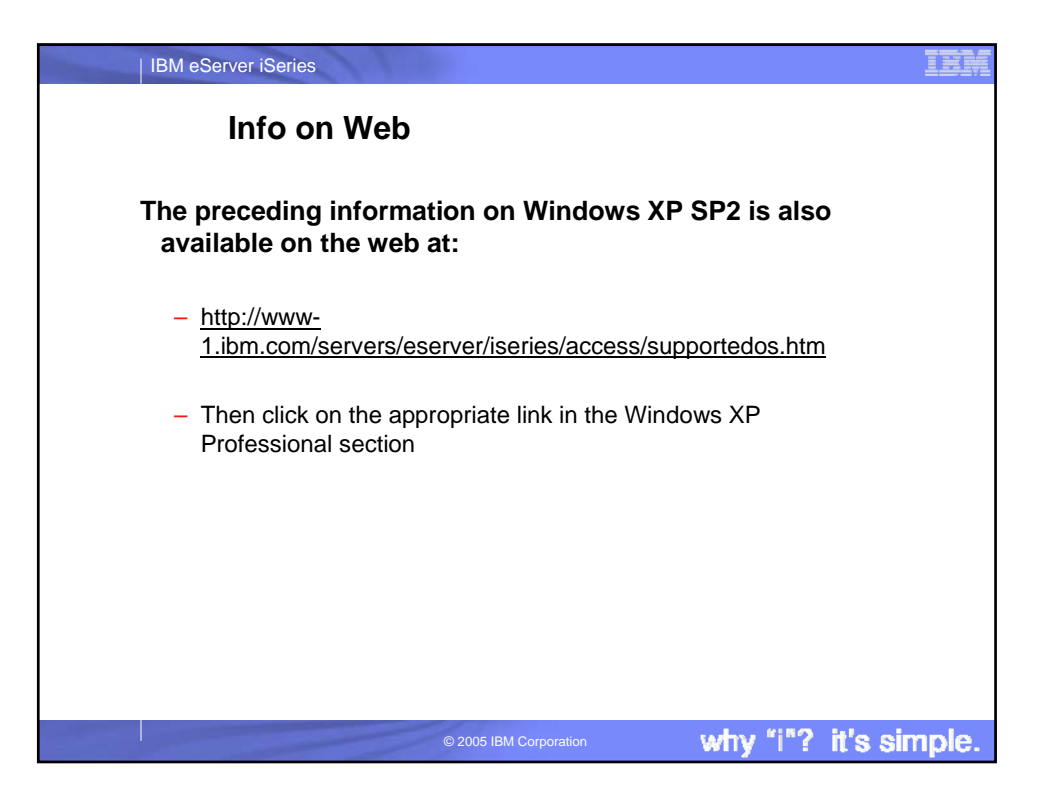

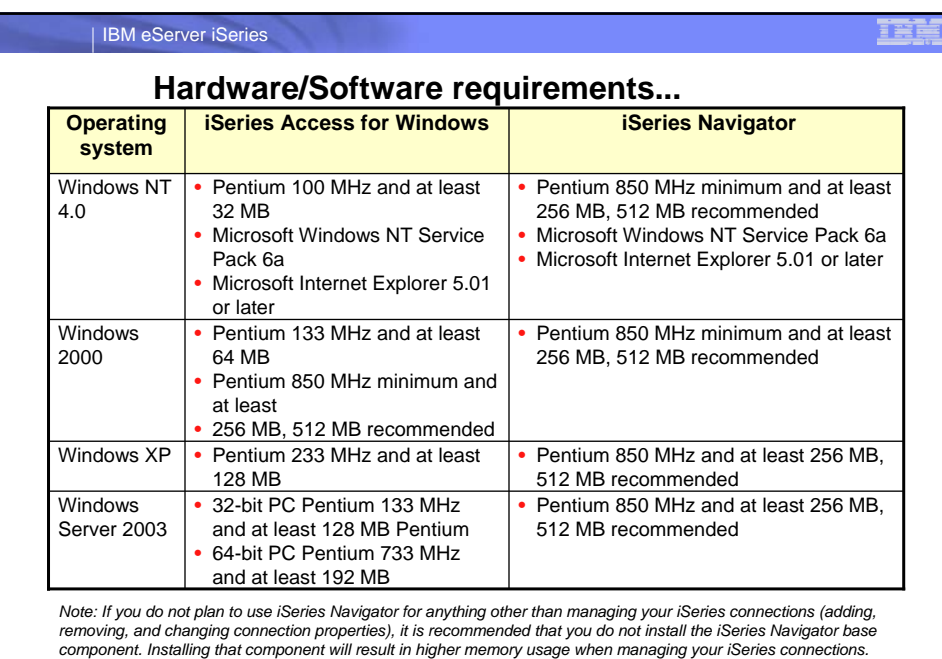

why "i"? it's simple.

why "i"? it's simple.

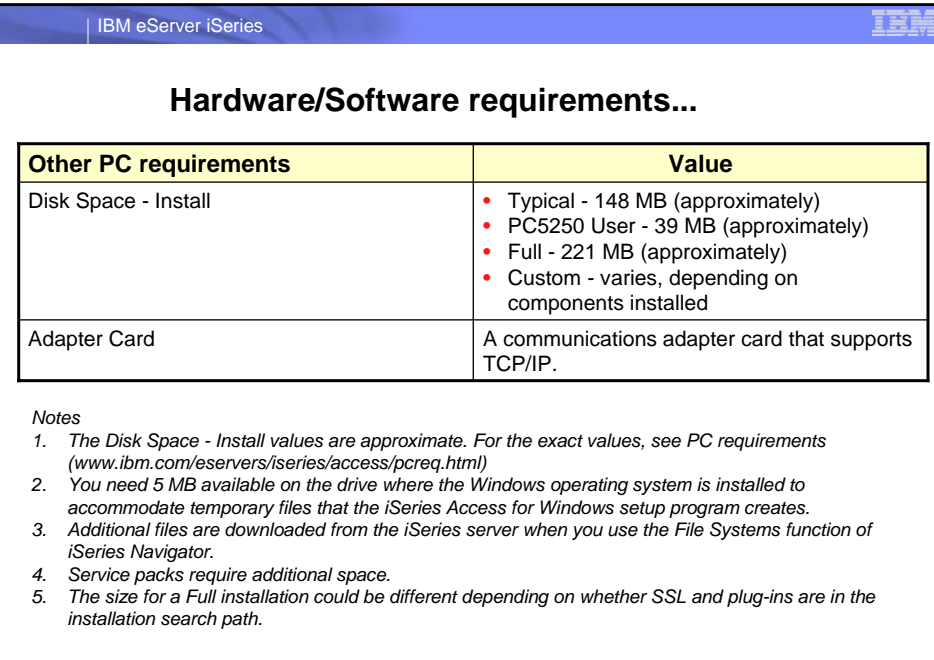

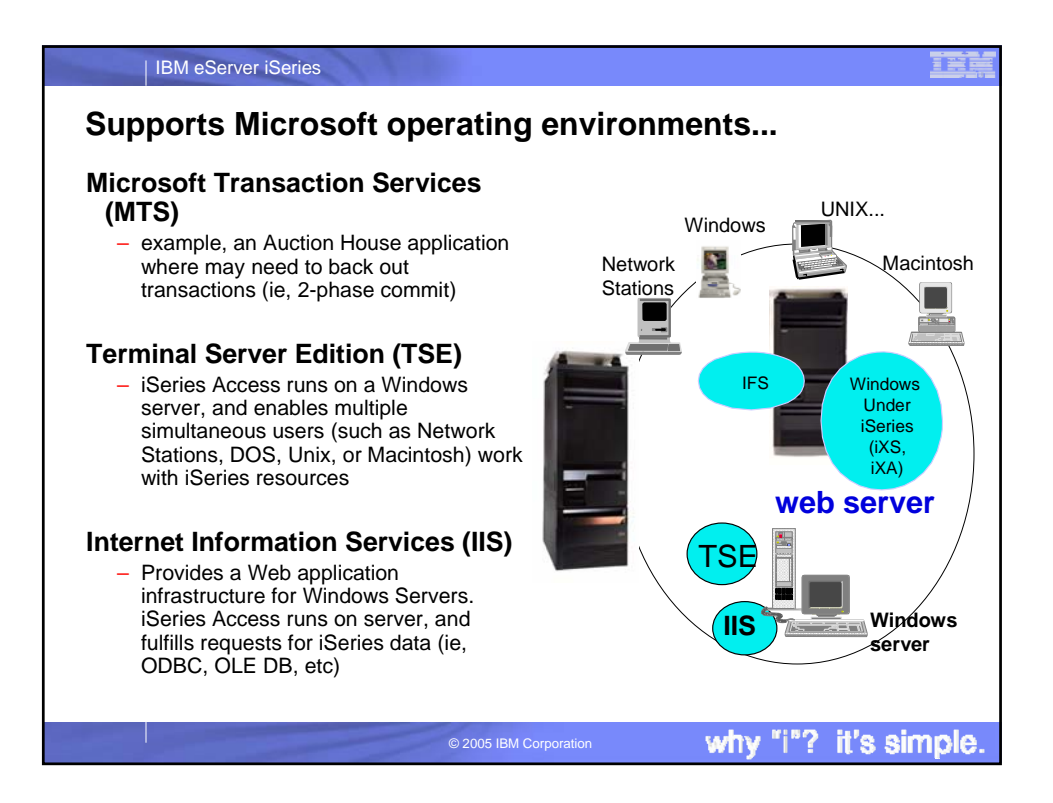

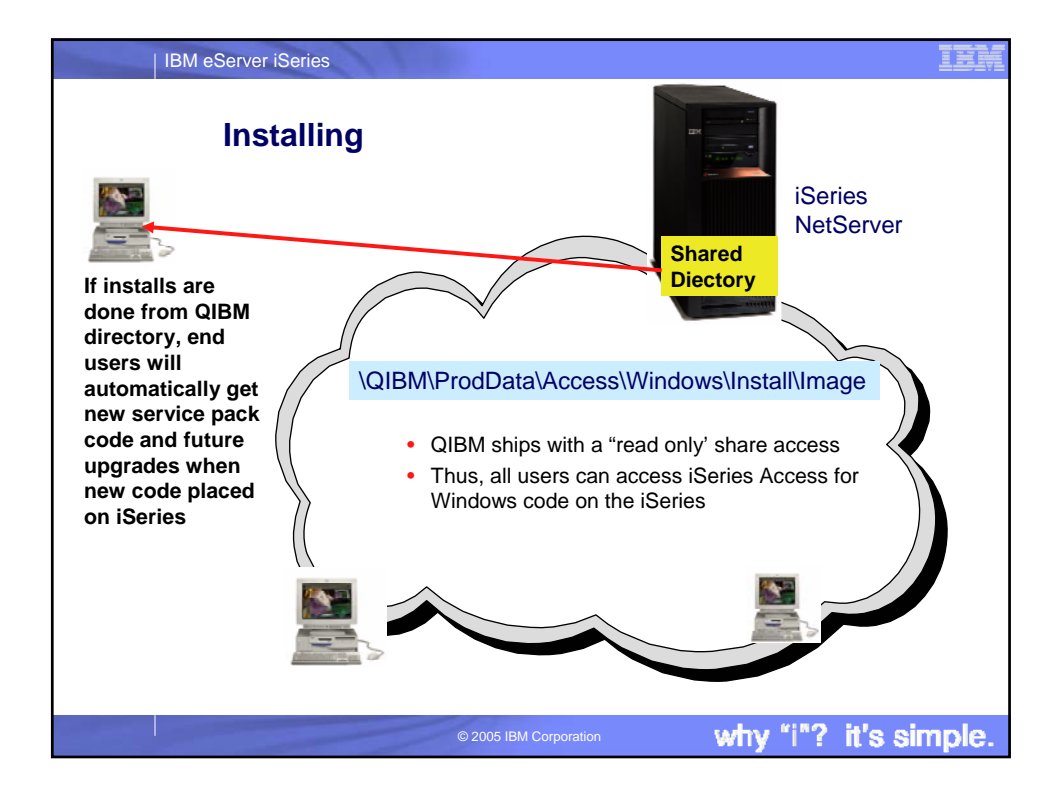

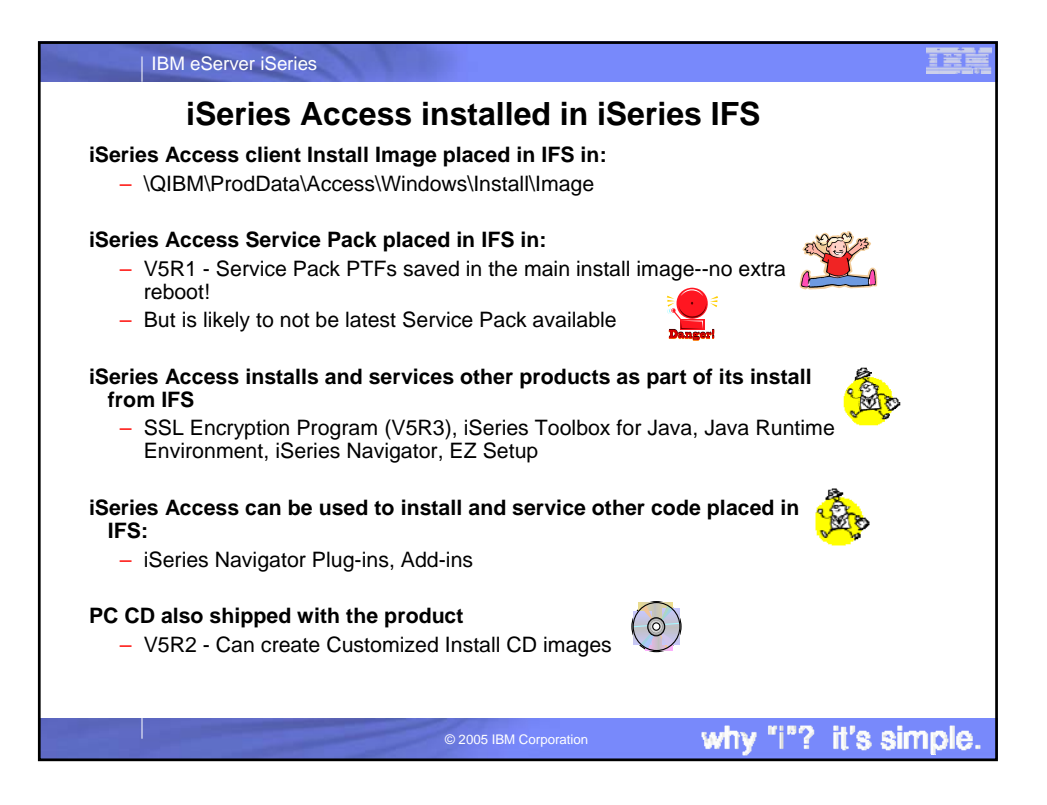

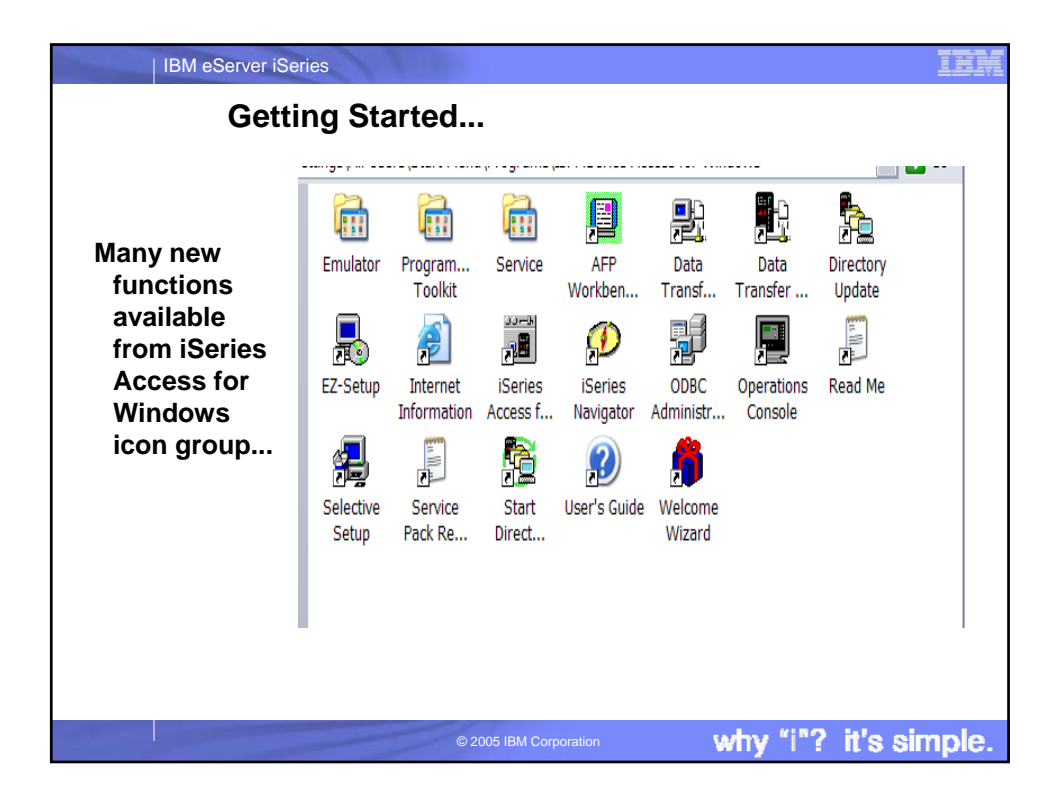

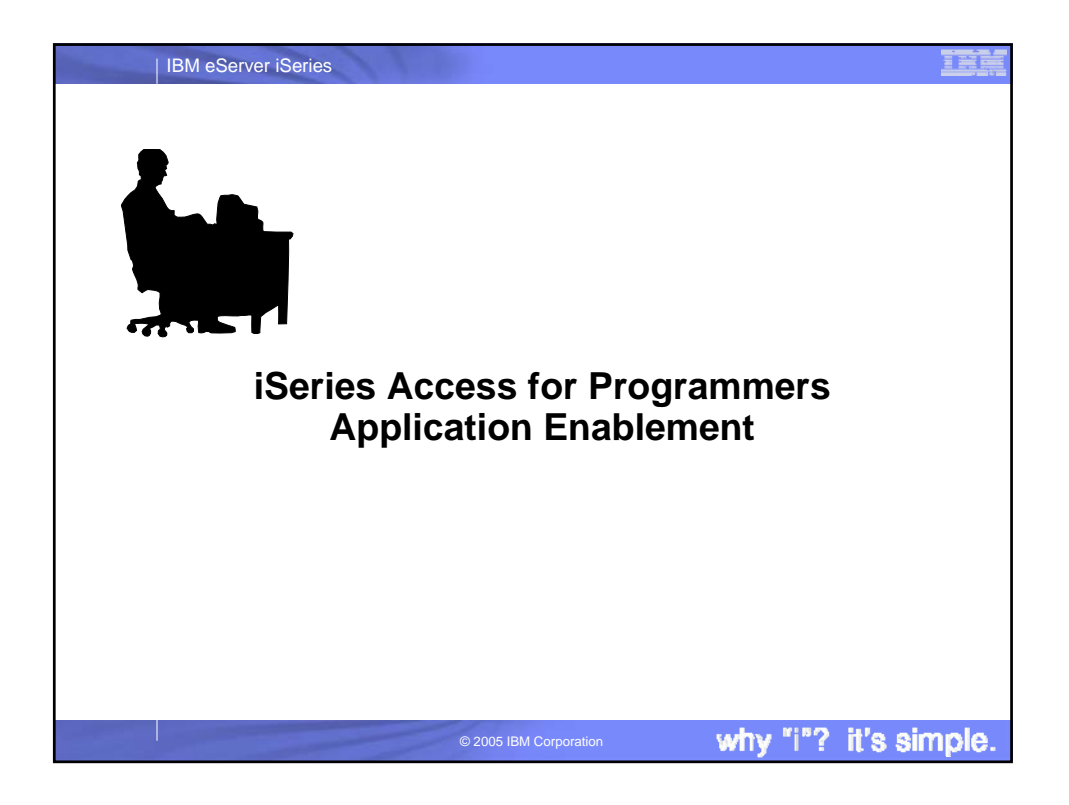

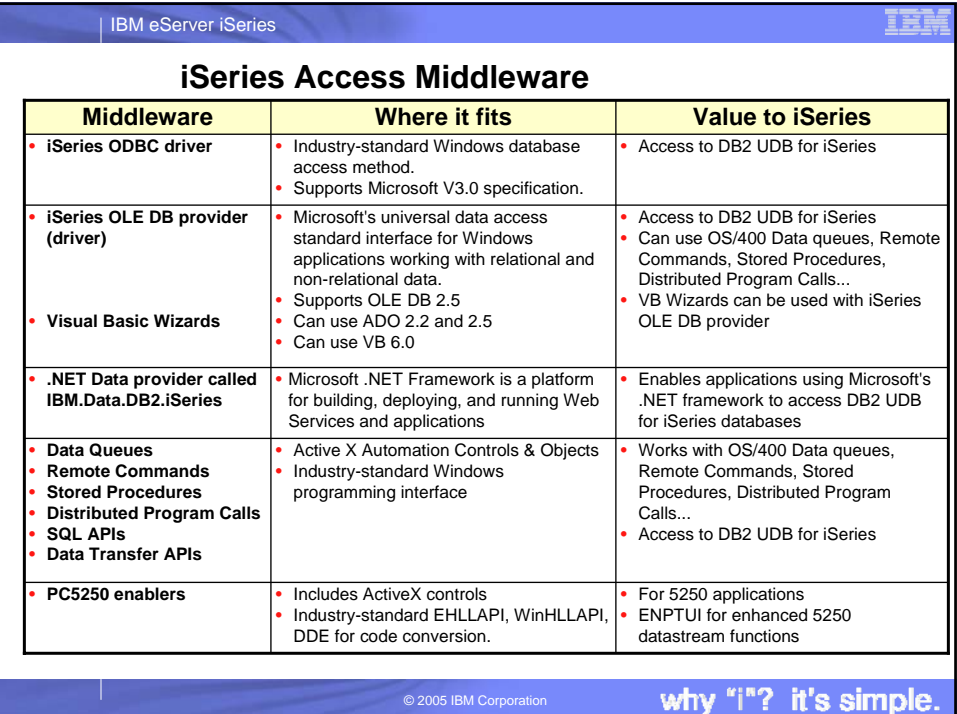

## IBM eServer iSeries

# **Notes: Middleware**

## iSeries ODBC Driver<br>ODBC is a Microsoft-defined standard database access

ODBC is a Microsoft-defined standard database access<br>interface for Windows users. Client Access provides an iSeries<br>ODBC driver to enable any ODBC 32-bit Windows application<br>(written to MS V3.0 specification) to transparen SQL access at static SQL speed (4x improvement), Block Fetch, Insert, Update, & Delete functions, takes advantage of DB2/400 Optimizer, supports Stored Procedures (result sets from stored procedures), SQL Collections do not need to be defined

iSeries OLE DB Provider (driver) OLE DB is a Microsoft 32-bit Windows architecture for universal data access. OLE DB is defined as a multi-platform access method for relational and non-relational data, and is a superset of ODBC. Client Access includes an iSeries OLE DB Provider so that any PC application written to this interface can be used to access iSeries resources. The iSeries OLE DB Provider can be used for record level access, SQL calls, stored procedures, data queues, programs, and CL commands. The OLE DB and ActiveX toolkit which provides Visual Basic wizards and other sample programs is provided as part of the Client Access Toolkit.

ActiveX Automation Objects<br>ActiveX automation objects are provided for Client Access data<br>queues, remote commands, and distributed program calls.<br>Many popular client languages, such as Visual Basic, Delphi,<br>PowerBuilder, a is provided and can be accessed from object browsers.

iSeries Toolbox for Java The iSeries Toolbox for Java includes a series of low-level APIs for accessing iSeries data and resources from a Java program. It also includes a set of GUI classes to present iSeries data to the user from a Java program. The GUI classes use the Java Swing 1.0<br>(JFC 1.1) framework. This is a separately installable option of<br>Client Access install. Once installed through Client Access, future<br>updates to the Java Toolbox wi the Client Access 'service' function (ie, whenever a PTF for the Java Toolbox is applied to the iSeries Check Service Level recognizes the new level and downloads the fix to the client).

- PC5250 Enablers<br>
 EHLLAPI support is provided so programmers can add a<br>
graphical interface to applications written to a 5250 interface to<br>
perform functions such as host data access, screen scraping and host automation. This industry-standard 32-bit support also enables applications currently written to another emulation products' EHLLAPI to migrate and run unchanged using PC5250.
- WinHLLAPI support is implemented so customers who have
- WOSA-compliant applications can migrate to PC5250.<br>• PC5250 DDE now includes code conversion support. This<br>provides a more consistent set of DDE APIs thus making it<br>easier to migrate applications across different platforms
- Enhanced Non-Programmable Terminal User Interface<br>(ENPTUI) provides 5250 datastream functions such as ability to<br>show radio buttons and check boxes on end-user desktops that<br>can support these functions (such as a PC vers
- terminal). PC5250 ActiveX Controls have been added and can be used in any application that supports ActiveX controls (such as Visual Basic, C++, etc). These controls enable host applications to use a list box or button.

why "i"? it's simple.

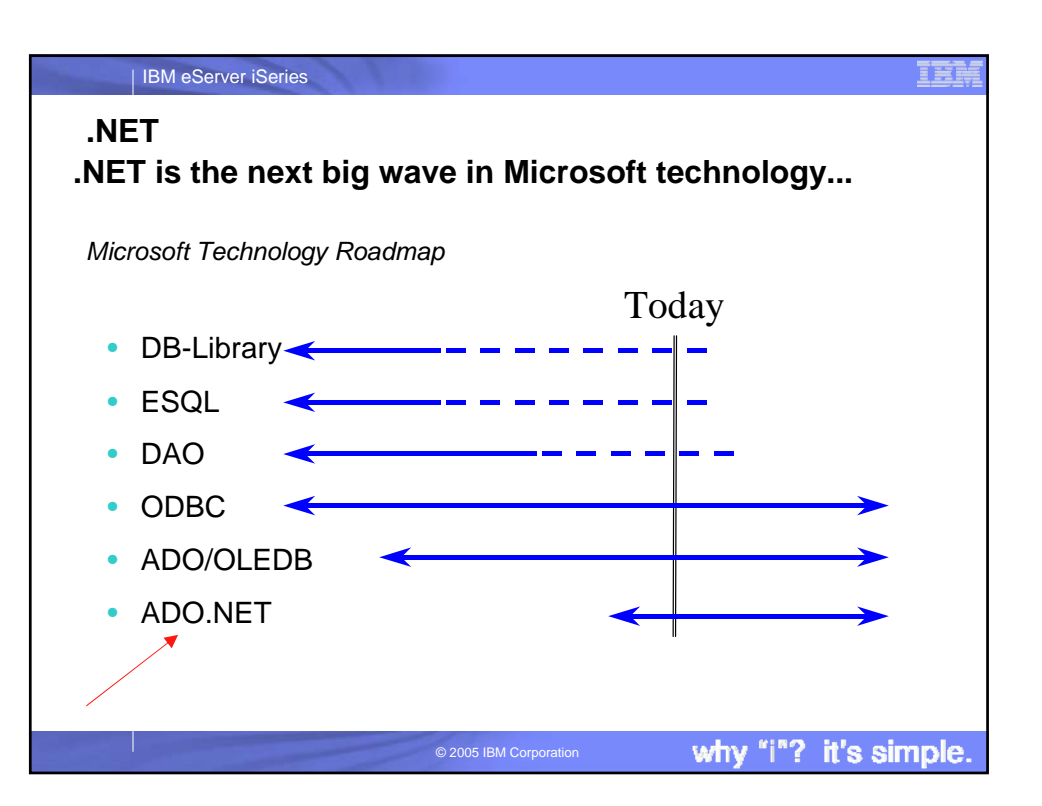

© 2005 IBM Corporation

### IBM eServer iSeries **Notes: What is Microsoft .NET** Microsoft .NET is software that connects information, Common Language Runtime people, systems, and devices. It spans clients, servers, and developer tools, and consists of: • The common language runtime (CLR) is responsible for run-<br>time services such as language integration, security<br>enforcement, and memory, process, and thread management.<br>In addition, the CLR has a role at development time • The NET Framework 1.1, used for building and running all<br>tinds of software, including Web-based applications, smart<br>client applications, and XML Web services—components<br>that facilitate integration by sharing data and fun Class Libraries • Base classes provide standard functionality such as input/output, string manipulation, security management, network communications, thread management, text management, and • A set of servers, including Microsoft Windows® Server<br>2003, Microsoft SQL Server™, and Microsoft BizTalk®<br>Server, that integrates, runs, operates, and manages Web<br>services and Web-based applications. user interface design features. The ADO.NET classes enable developers to interact with data accessed in the form of XML through the OLE DB, ODBC, Oracle, and SQL Server interfaces. XML classes • Client software, such as Windows XP, Windows CE, and Microsoft Office XP, that helps developers deliver a deep and compelling user experience across a family of devices and existing products. enable XML manipulation, searching, and translations.<br>The ASP.NET classes support the development of Web-<br>based applications and Web services. The Windows<br>Forms classes support the development of desktop-based<br>smart client The .NET Framework is an integral Windows component for building and running the next generation of software applications and Web services. The .NET **Framework** Together, the class libraries provide a common, consistent • Supports over 20 different programming languages. development interface across all languages supported by the .NET Framework. • Manages much of the plumbing involved in developing software, enabling developers to focus on the core business logic code. • Makes it easier than ever before to build, deploy, and administer secure, robust, and high-performing applications. Note: The .NET Compact Framework does not ship natively with the .NET Framework. Developers may access the .NET Compact Framework using Visual Studio • The .NET Framework is composed of the common language runtime and a unified set of class libraries. NET 2003 why "i"? it's simple.

© 2005 IBM Corporation

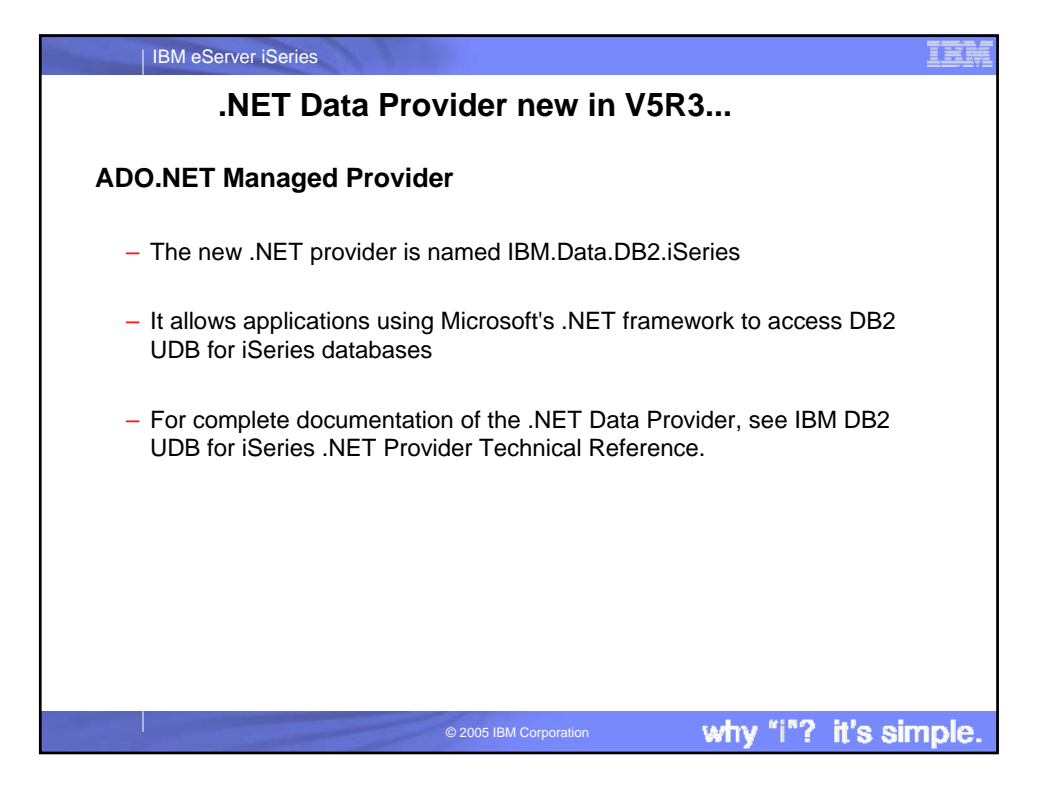

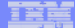

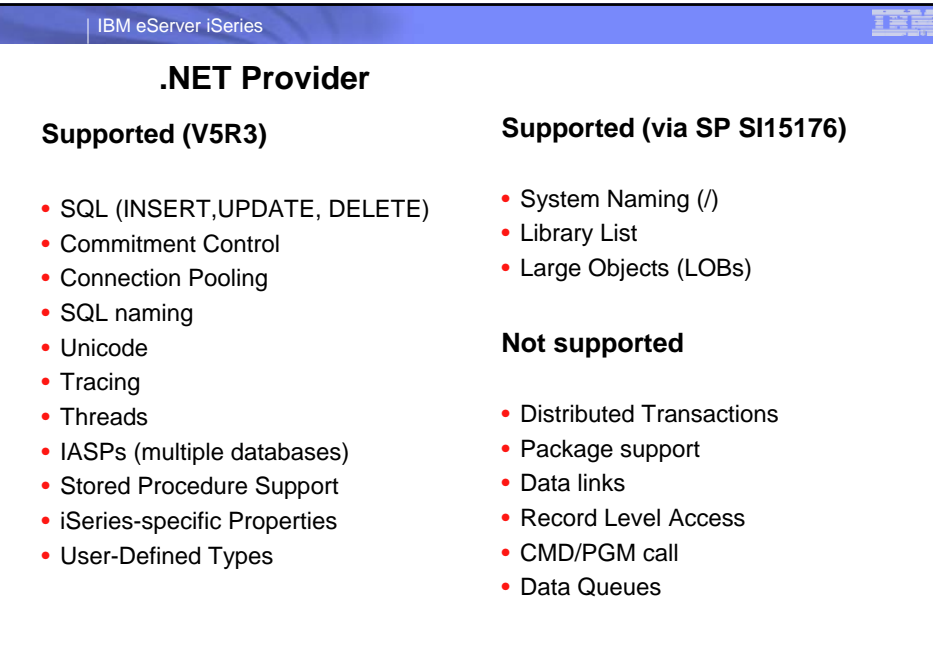

© 2005 IBM Corporation

why "i"? it's simple.

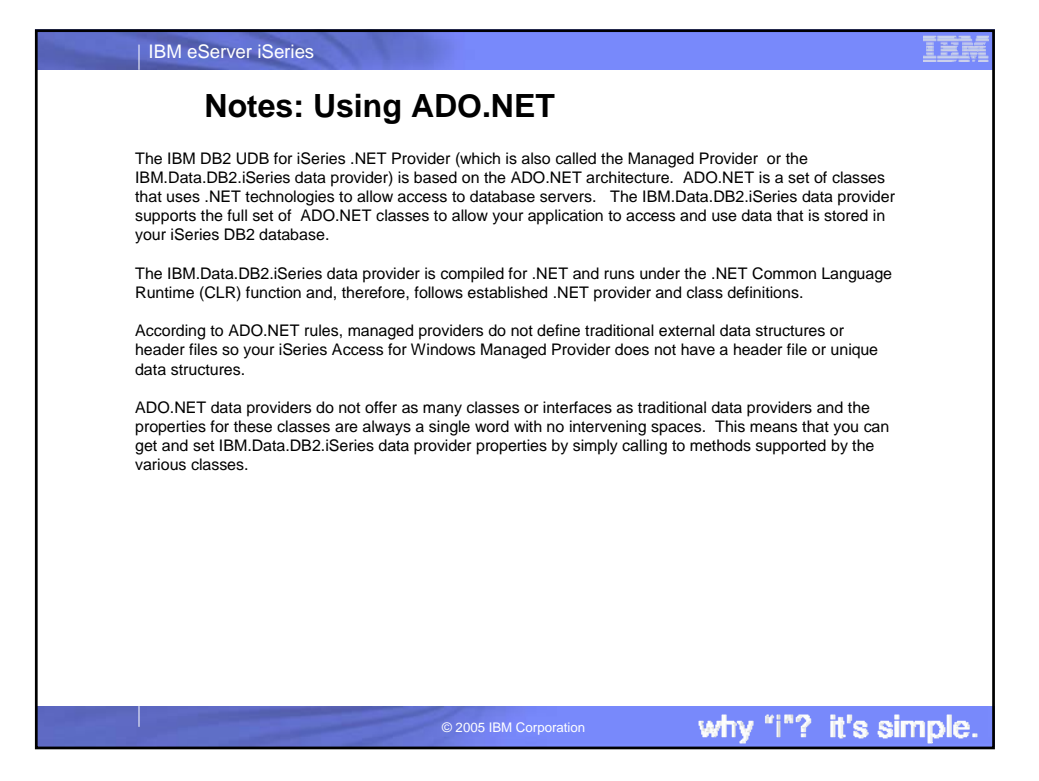

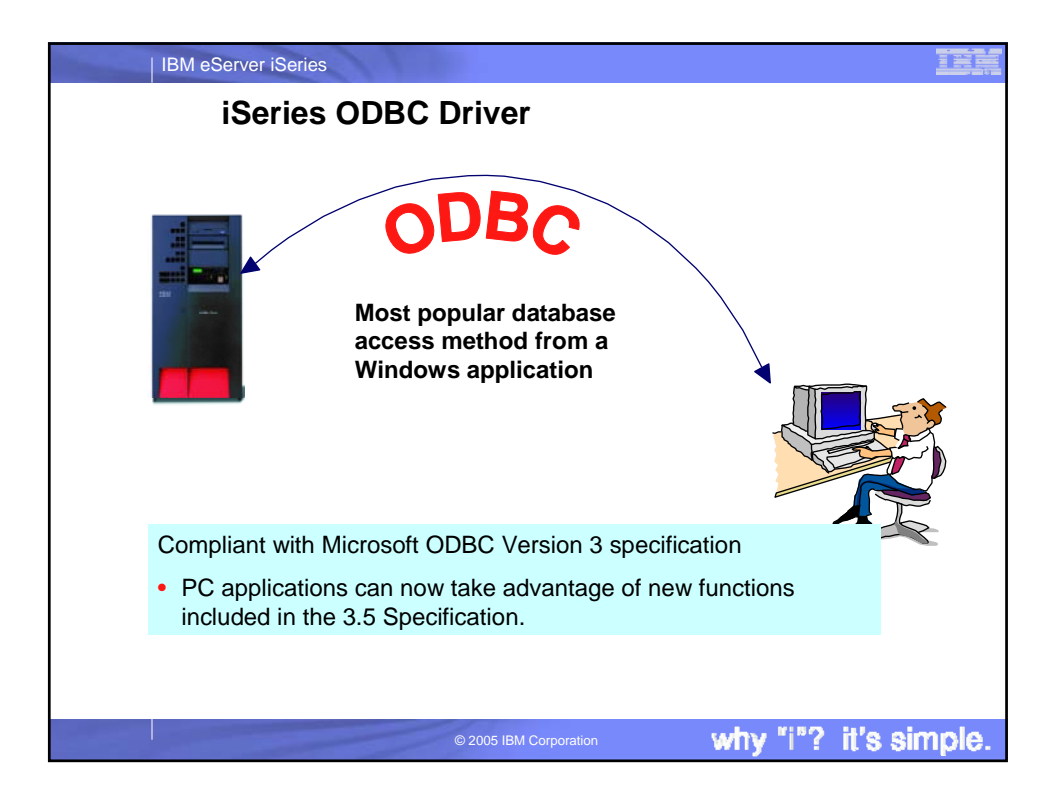

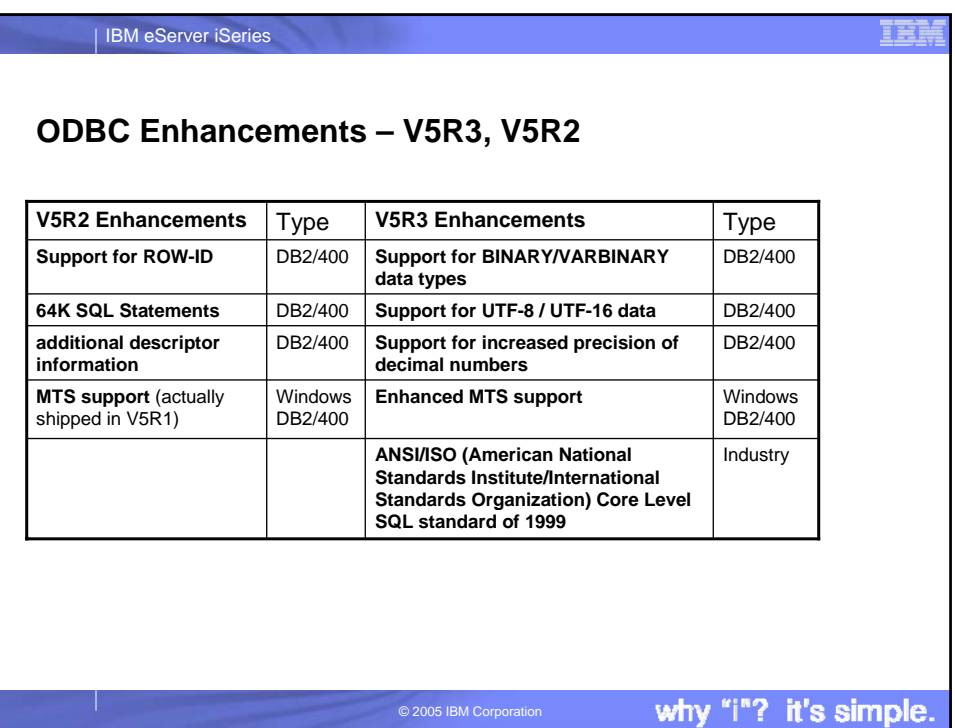

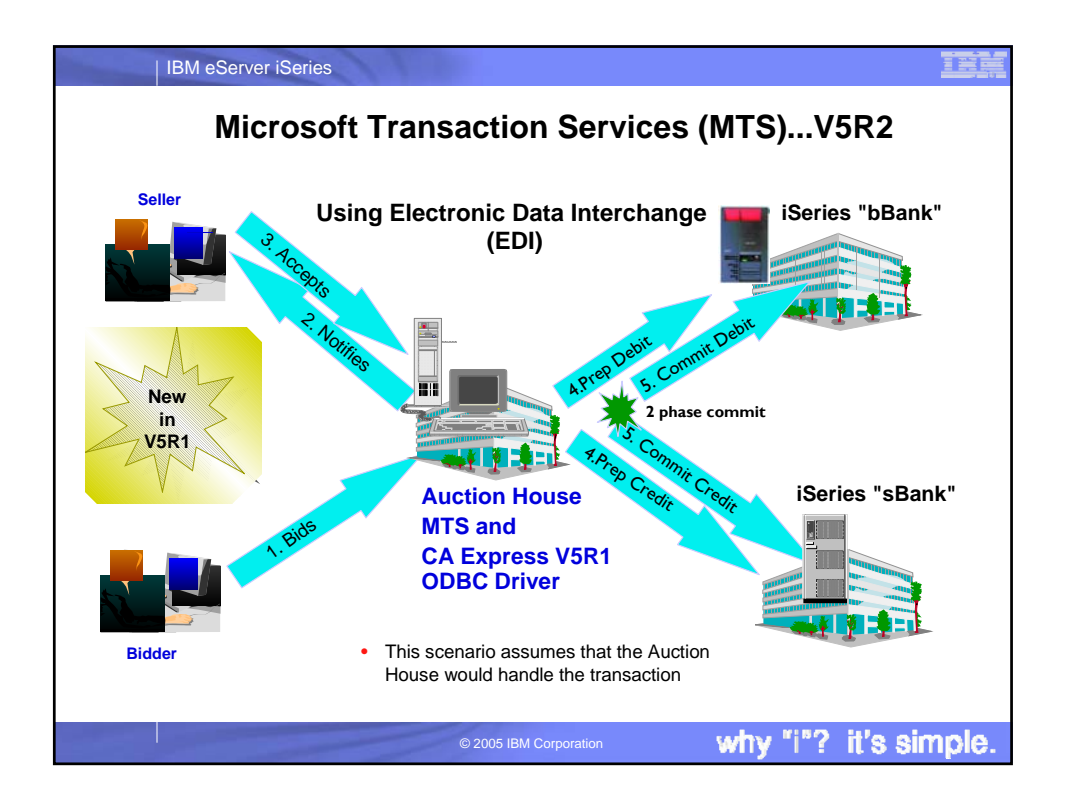

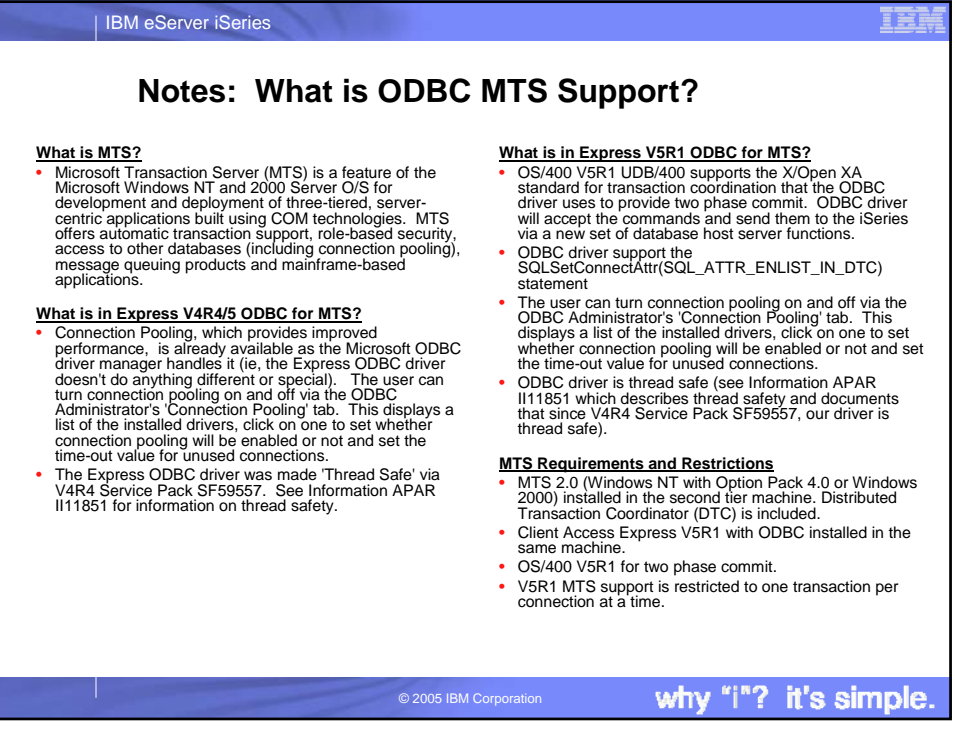

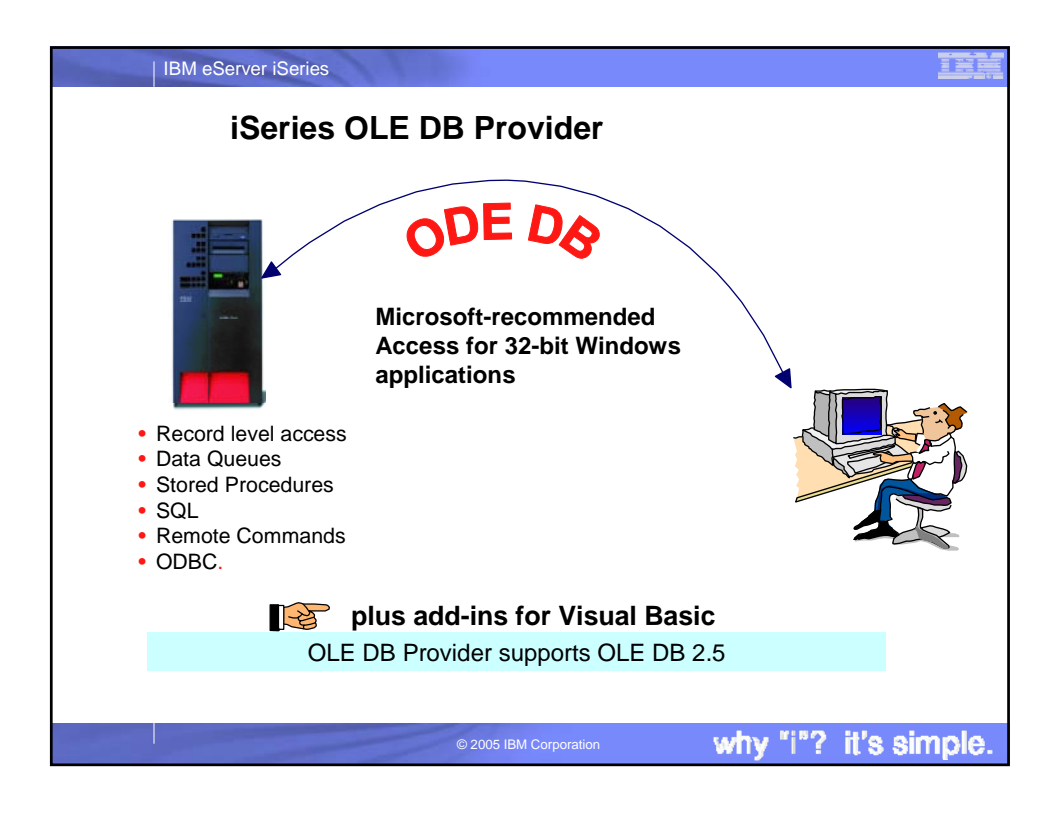

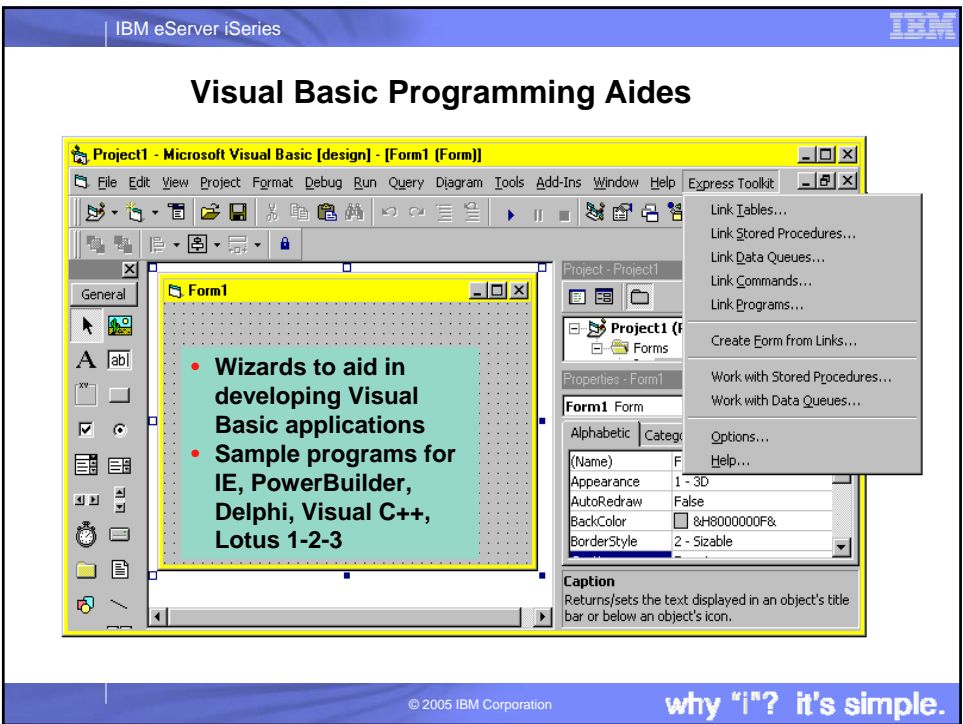

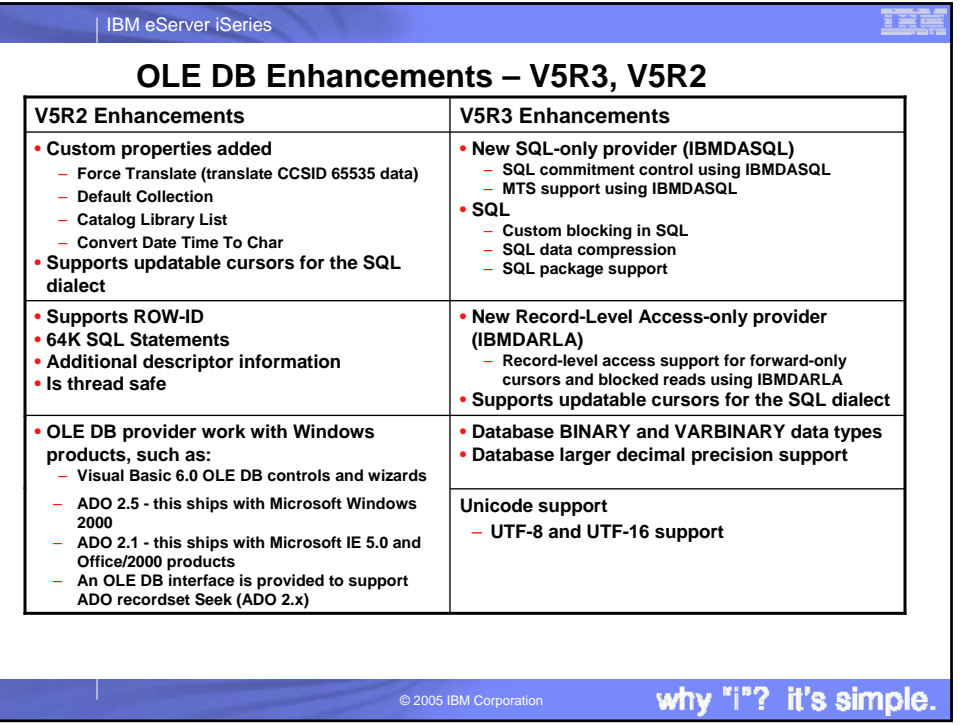

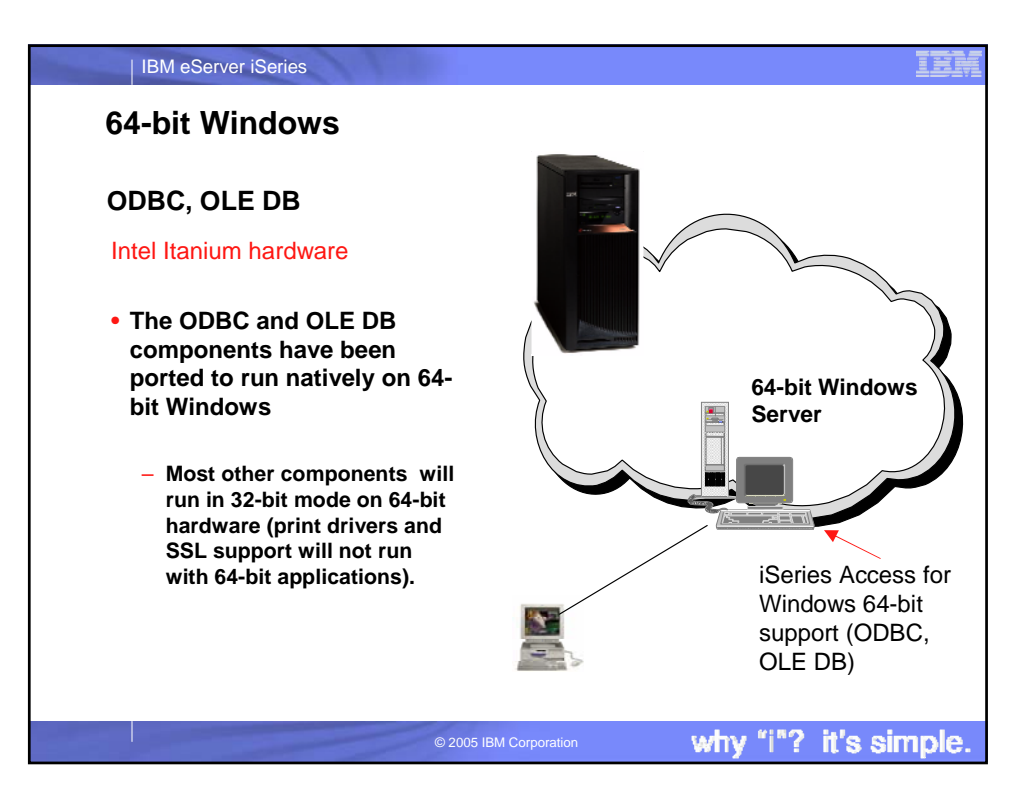

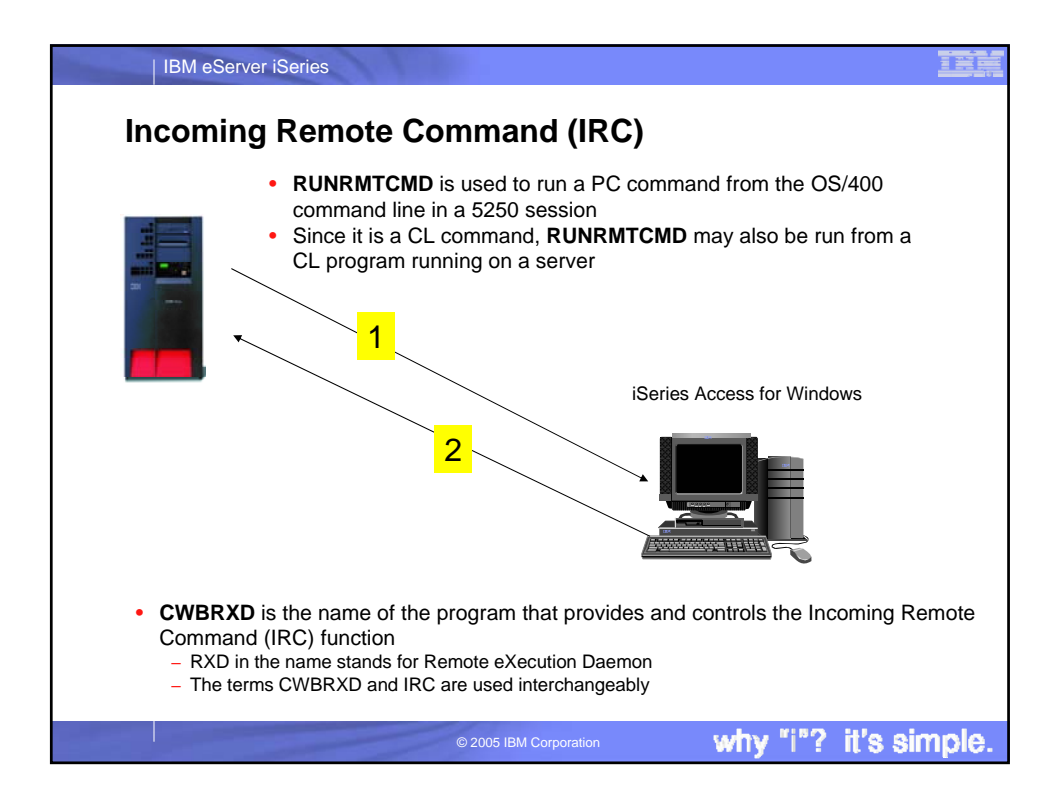

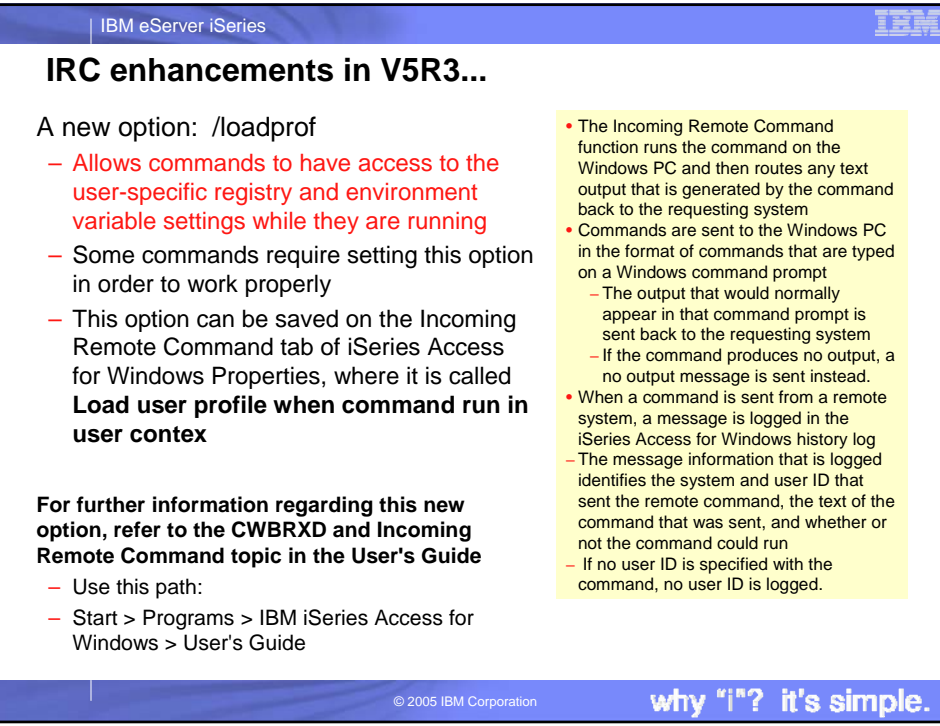

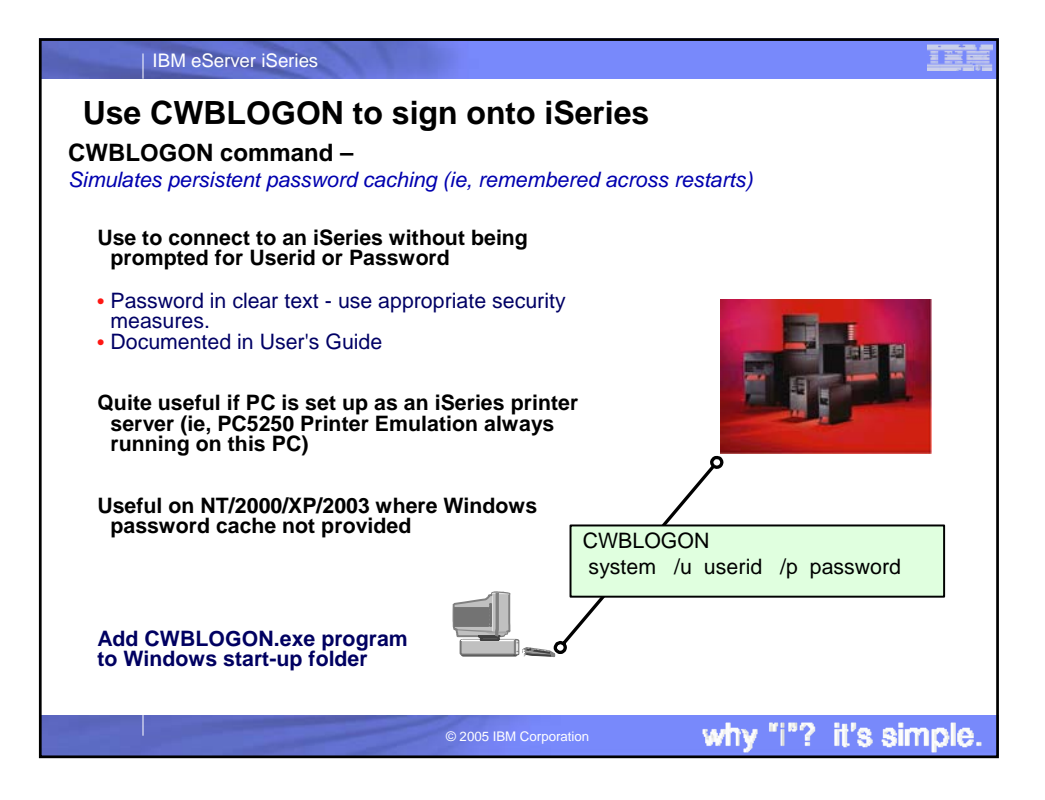

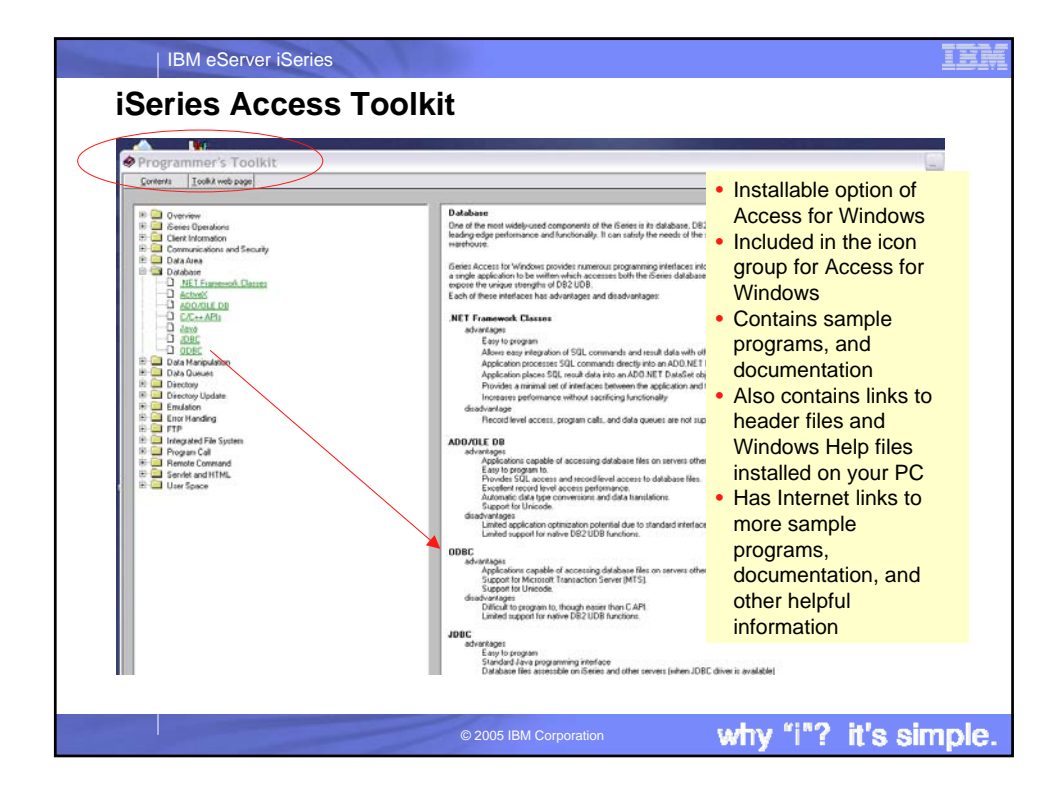

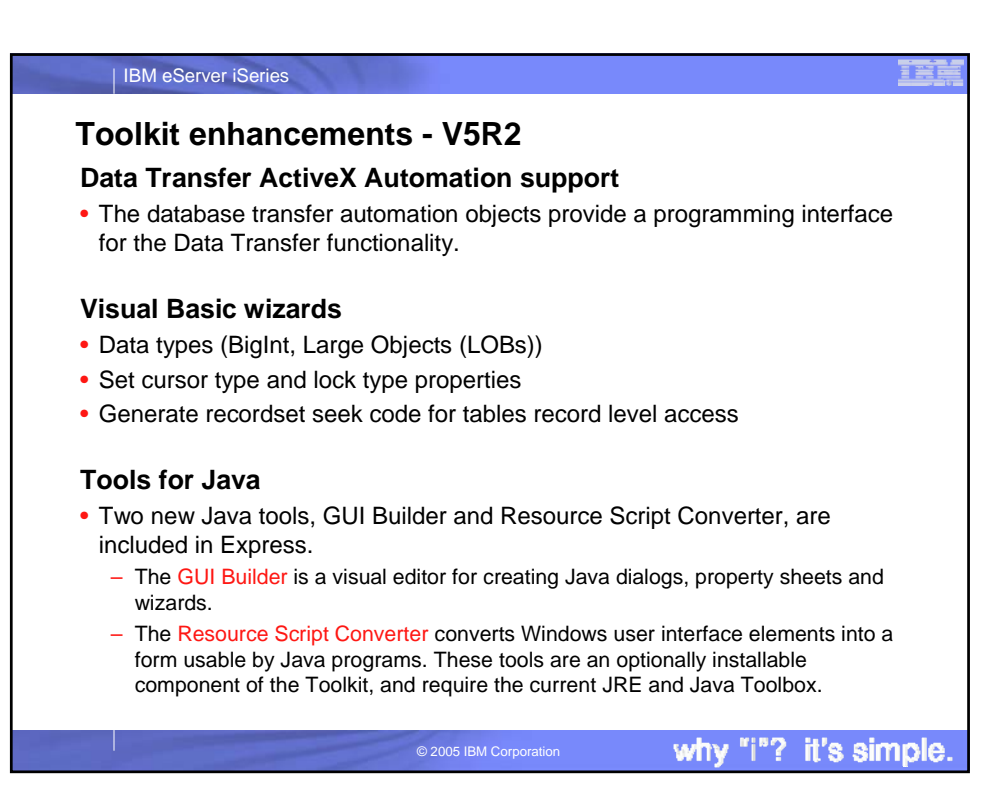

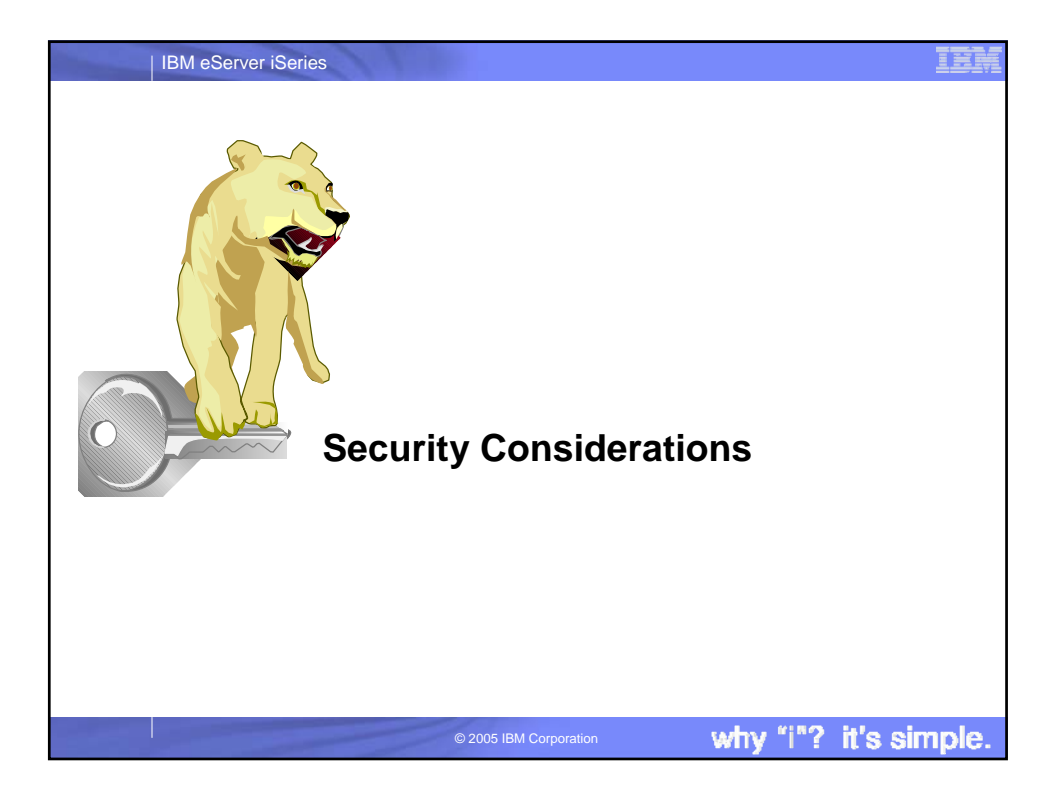

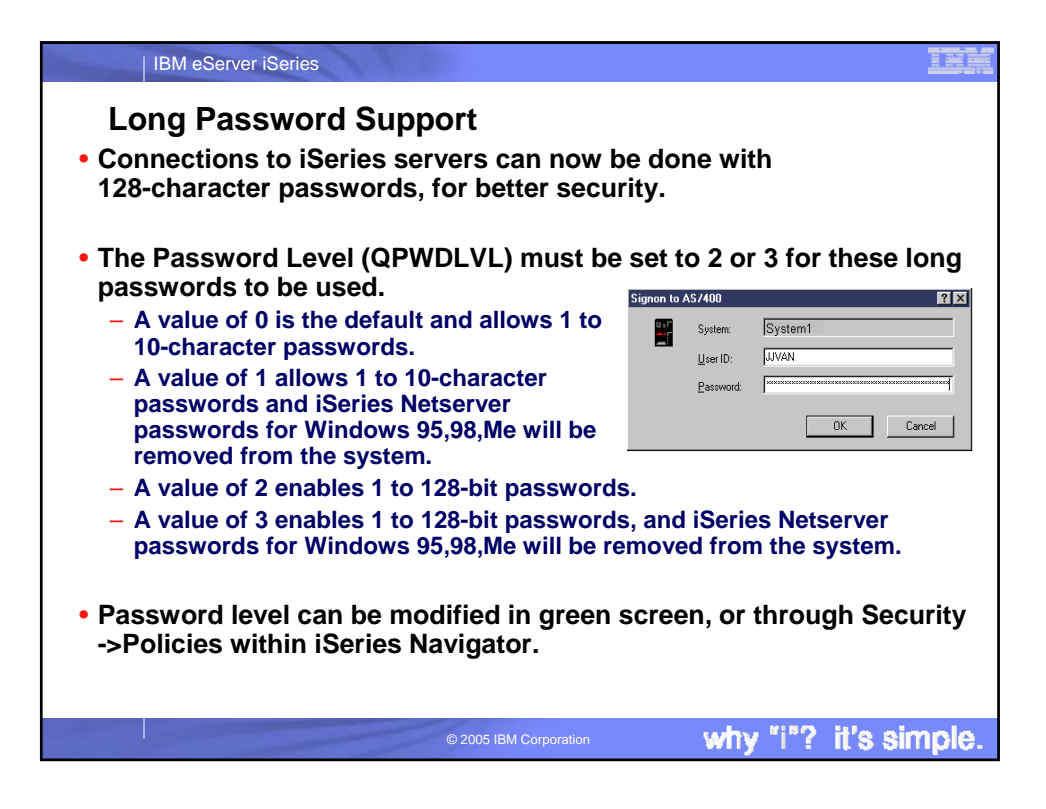

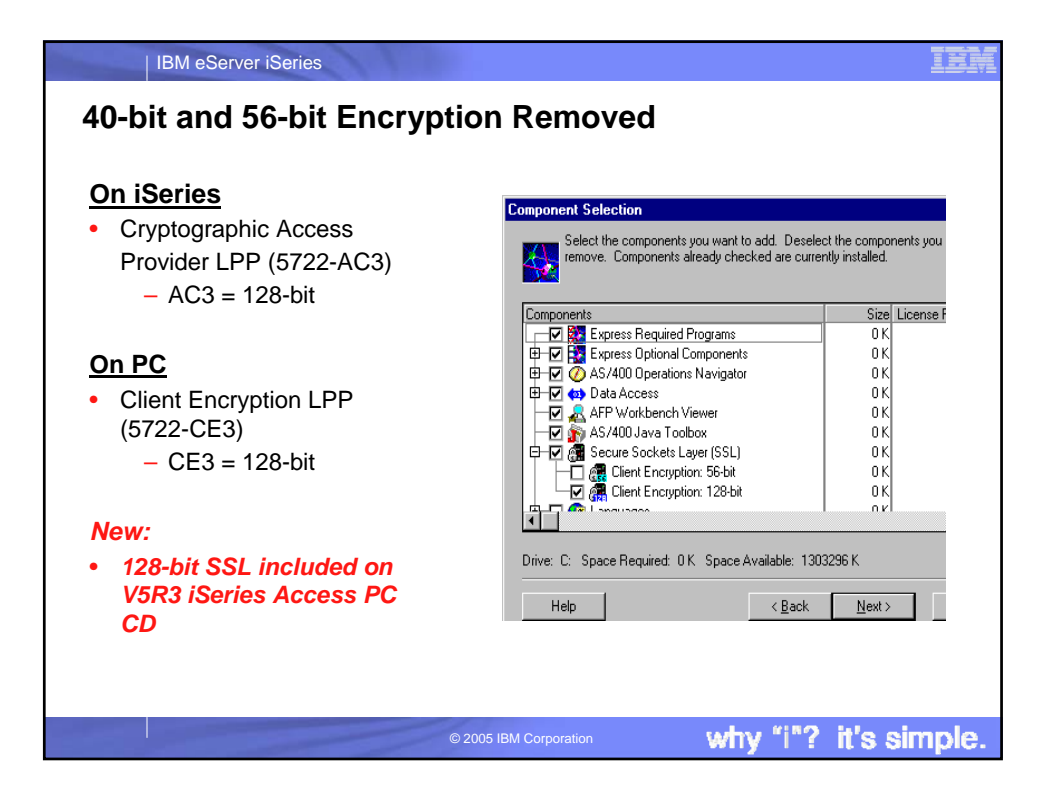

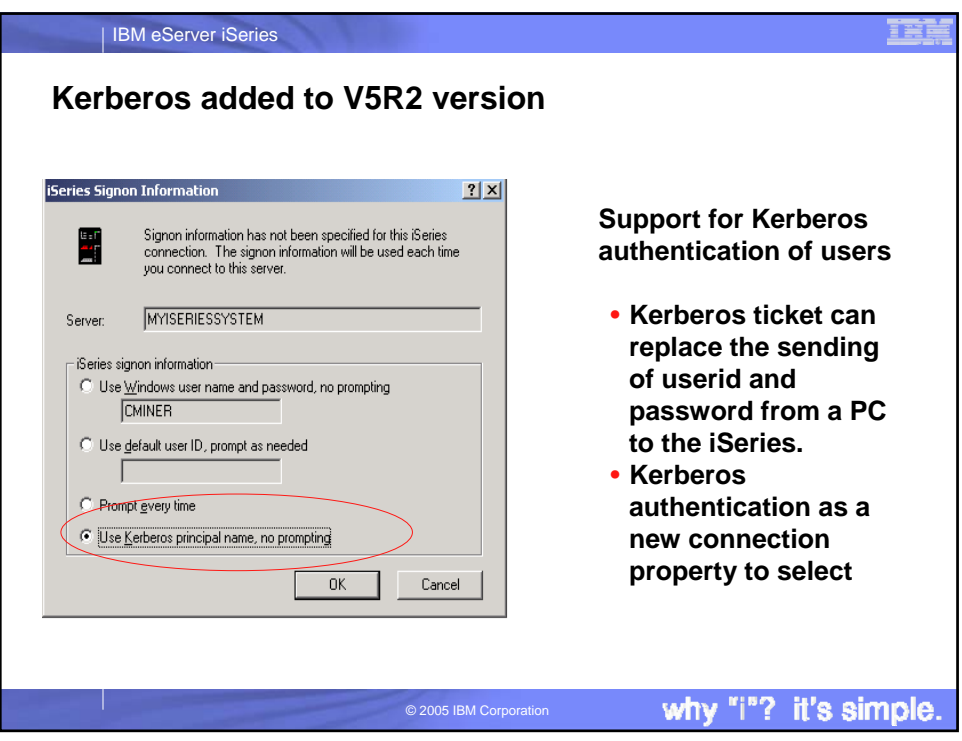

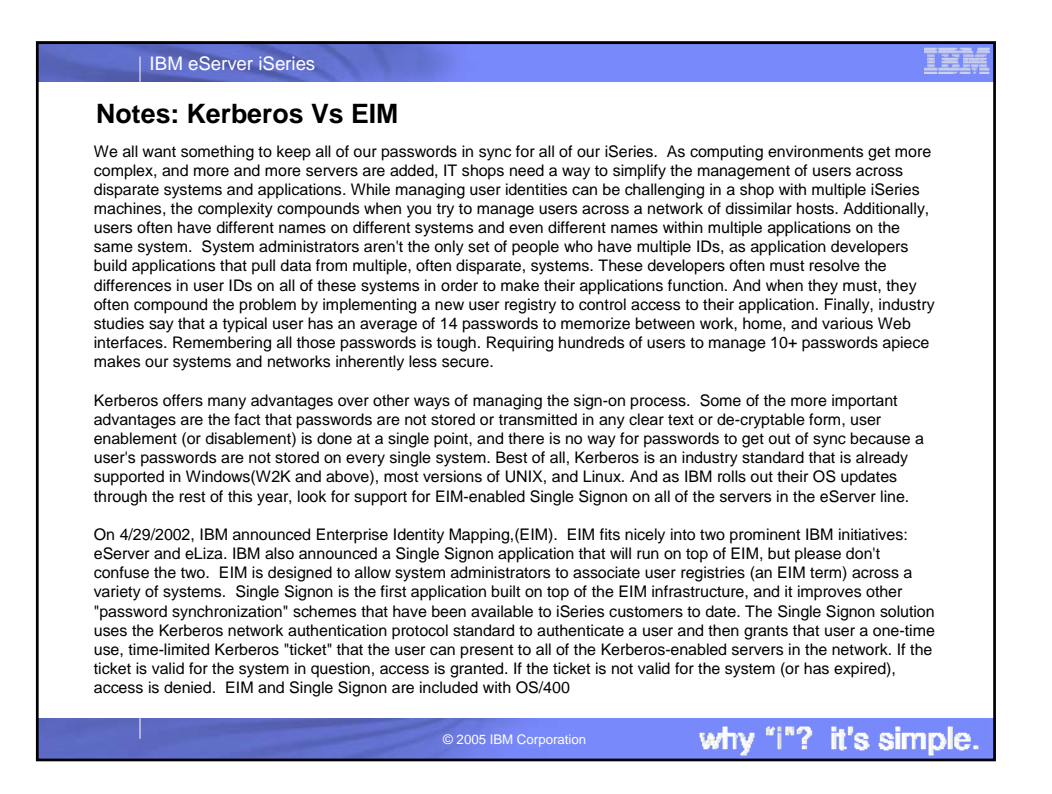

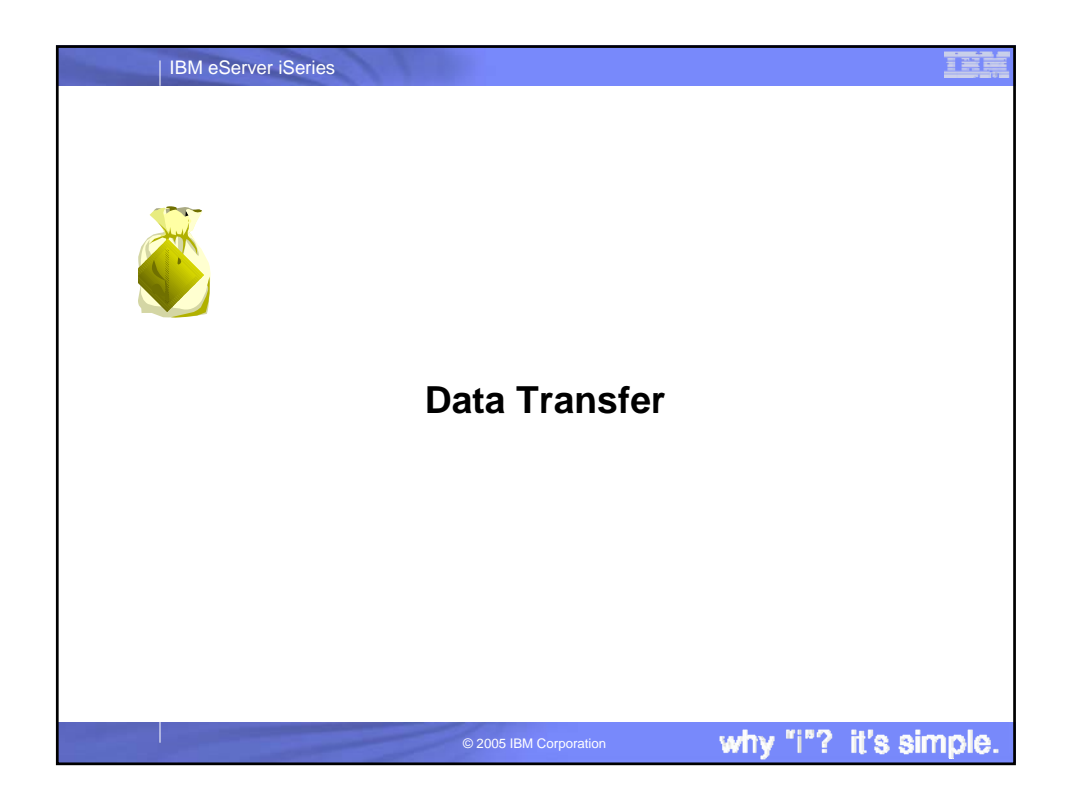

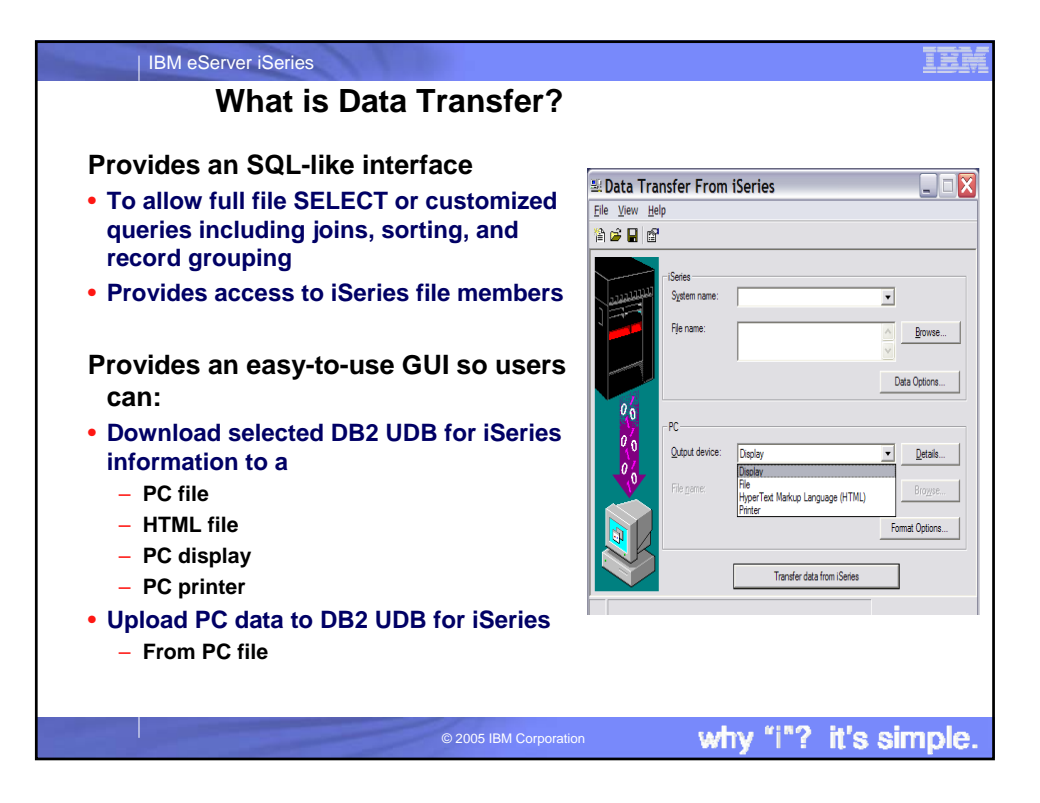

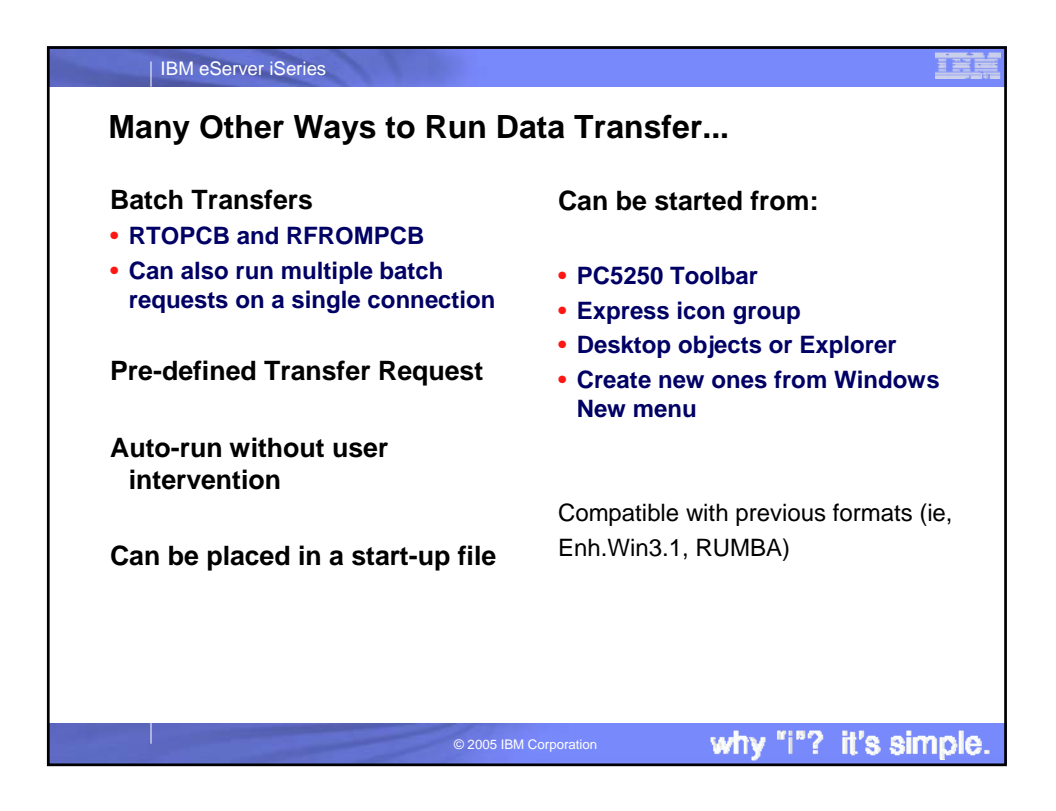

![](_page_25_Picture_103.jpeg)

![](_page_26_Picture_0.jpeg)

![](_page_26_Picture_1.jpeg)

IBM eServer iSeries

# **Notes: Create Database File Wizard**

In iSeries Access for Windows, Data Transfer now has the ability to define and create a new iSeries database file based on an existing PC data file. The new file is created as an SQL table. In previous releases, Data Transfer was only able<br>to create files based on existing iSeries database files. The new function will also create the FD uploading the data to the new file. The interface to create a new database file is found in the Data Transfer to iSeries application. The function can be started from the Tools menu or a new toolbar icon.

The first step in creating a new iSeries database file is to specify the PC file that you want the file based off of. The file can be in any of the following formats: ASCII text, BASIC Sequential, BIFF3, BIFF4, BIFF5, CSV, DIF, Tab-delimited text, or WK4. If you pick a file type containing detailed type information, such as BIFF or WK4, Data Transfer is able to more<br>accurately determine the definition of the iSeries file you will want to create to hold your data. file, Data Transfer attempts to determine the type of the file. The type detected by Data Transfer is shown in the window. If this "guess" by Data Transfer is not correct, you will need to set the correct file type before you continue. If this is not done, Data Transfer will not be able to read the data file correctly, and an error will be displayed.

The information you enter along the way in the wizard will be loaded into the Data Transfer to iSeries application upon completion of the wizard function. The FDF file is an essential item for step of transferring the data to the iSeries. This<br>panel allows you to set the name of the FDF file to be used for the transfer. In order to retrieve the PC data file, Data Transfer must "scan" or parse the data. If you chose not to do this, you will be required to manually set up the field definitions from scratch. If you run the scan operation, Data Transfer will scan the PC file and come up with a first pass at what the field definitions of the new database file will need to be to hold the data from the PC data file. If you chose to have Data Transfer scan the PC data file, you will be presented with a list of fields found in the PC data file. If you chose a simple file type such as ASCII text, the field definitions will almost always need to be modified. If you chose a more complex file type such as BIFF or WK4, only minor modifications may be needed. Either way, it is a good idea to verify the field definitions are going to allow for all possible values you will want to insert into the iSeries database. A context menu (right click in Details list control) is available to allow users to add to or remove fields from the list.

© 2005 IBM Corporation

![](_page_27_Picture_174.jpeg)

why "i"? it's simple.

![](_page_28_Figure_0.jpeg)

![](_page_28_Picture_155.jpeg)

![](_page_29_Figure_0.jpeg)

![](_page_29_Picture_274.jpeg)

![](_page_30_Picture_164.jpeg)

![](_page_30_Picture_165.jpeg)

![](_page_31_Picture_62.jpeg)

![](_page_31_Picture_1.jpeg)

![](_page_32_Figure_0.jpeg)

![](_page_32_Figure_1.jpeg)

![](_page_33_Picture_132.jpeg)

![](_page_33_Picture_1.jpeg)

![](_page_34_Picture_0.jpeg)

![](_page_34_Picture_156.jpeg)

### IBM eServer iSeries

## **Notes: PC5250 Emulation**

**PC5250 display emulation** enables users to run iSeries programs, work with OS/400 screens, and to send iSeries output to PC printers. PC5250 display emulation supports up to 26 sessions to one or more iSeries systems. To configure and start an emulator session:

- 1 Start the PC5250 configuration program.
- 2 Select Display for the session type.

3 Select the size for the session.

Note: Do not use End Connection \*YES to log off your emulator session and disconnect from the iSeries. Instead, select COMMUNICATION from menu bar then select DISCONNECT.

**PC5250 print emulation** can be used to print iSeries output on printers known to the iSeries -- this could be a network printer or a PC-attached printer. Up to 26 printer sessions can be simultaneously running to one or more iSeries systems.

To configure and start a printer emulation session 1 Start the configuration program.

- 2 Select Printer for the session type.
- 
- 3 Click the Setup button to configure additional options for the printer session.

Help text is available if you need additional help with the options.

that all print formatting commands are omitted except for the following: BEGIN\_MACROS  $\overline{BAK}$  EQU 08  $\overline{f}$  Back Space  $\overline{f}$  TAB EQU 09  $\overline{f}$  Tab  $TAB EQU 09$  /\* Tab<br>  $IEF EQU I0A$  /\* Line Feed • LFF EQU 0A /\* Line Feed \*/ FFF EQU 0C /\* Form Feed \*/<br>CRR EQU 0D /\* Carriage Return \*/ /\* Carriage Return • END\_MACROS This is useful in cases when you do not want to have the host output to be formatted according to the host application, ie, you want to see the pure text (and things like horizontal position, vertical position, CPI, LPI, font name, bold, underscore, italic, etc, do not matter) and you

The new "Basic\_ascii print PDF" enhancement is

- possibly want to direct the output to a flat ASCII file for further viewing. If you run a host print test to a file using a "normal"
- PDT file and to a Basic ASCII. The file created with the "normal" PDT will have some binary "garbage" escape sequences of the print
- formatting commands. The file created with Basic ASCII contains only those
- formatting commands which are common between printers and text processors, like FF, LF, CR.

why

IBM eServer iSeries 目蓋 **Get Latest Service Pack One important function being**  -0886 pm **provided is PC5250 High**   $-0.387$ š **Resolution Fonts** – **PC5250 will now display properly at higher resolution screens. Additionally, for the first time, a new version of the Java Runtime Environment (JRE) will also be included in a Service Pack** – iSeries Navigator requires the new **IKC** version in order to address customer problems. http://www.ibm.com/eserver/iseries/ – Formerly we only updated JRE access/casp.htmversions on a release boundary. why "i"? it's simple.

© 2005 IBM Corporation

### ŒÌ

it's simple.

![](_page_36_Picture_0.jpeg)

![](_page_36_Picture_109.jpeg)

![](_page_37_Figure_0.jpeg)

![](_page_37_Picture_1.jpeg)

![](_page_38_Picture_132.jpeg)